# **Orientační měření barev v potravinářství**

Bc. Klára Kubíčková

Diplomová práce 2015

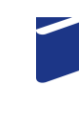

Univerzita Tomáše Bati ve Zlíně Fakulta technologická

Univerzita Tomáše Bati ve Zlíně Fakulta technologická Ústav analýzy a chemie potravin akademický rok: 2014/2015

# ZADÁNÍ DIPLOMOVÉ PRÁCE

(PROJEKTU, UMĚLECKÉHO DÍLA, UMĚLECKÉHO VÝKONU)

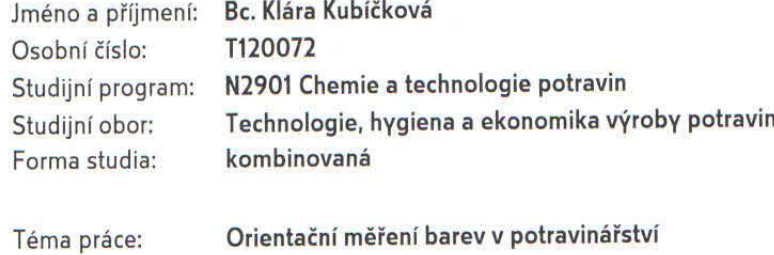

Zásady pro vypracování:

- 1. Literární rešerše měření barev a barevných prostorů.
- 2. Nalezení metody analýzy barev na snímcích digitálního fotoaparátu.
- 3. Otestování metody na barevném vzorníku.
- 4. Výběr vhodných potravinářských vzorků.
- 5. Barevná analýza vzorků.
- 6. Zhodnocení výsledků.

Rozsah diplomové práce: Rozsah příloh: Forma zpracování diplomové práce: tištěná

Seznam odborné literatury:

- 1. John Russ: Image Analysis of Food Microstructure, Taylor & Francis Ltd, 2004
- 2. Stephen Quiller: Color Choices: Making Color Sense Out of Color Theory, Watson-Guptill, 2002
- 3. Linda Holtzschue: Understanding Color: An Introduction for Designers, Wiley; 4 edition, 2011
- 4. Barevný vzorník CMYK BASIC ALL

Vedoucí diplomové práce:

Datum zadání diplomové práce: Termín odevzdání diplomové práce:

doc. RNDr. Petr Ponížil, Ph.D. Ústav fyziky a mater. inženýrství 20. ledna 2015 24. dubna 2015

Ve Zlíně dne 20. ledna 2015

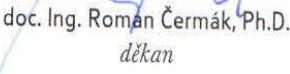

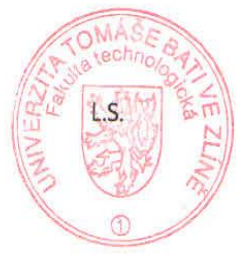

Ing. Jiří Mlček, Ph.D. ředitel ústavu

Příjmení a jméno: Bc. Kubíčková Klára

Obor: THEVP

# PROHLÁŠENÍ

#### Prohlašuji, že

- beru na vědomí, že odevzdáním diplomové/bakalářské práce souhlasím se zveřejněním své práce podle zákona č. 111/1998 Sb. o vysokých školách a o změně a doplnění dalších zákonů (zákon o vysokých školách), ve znění pozdějších právních předpisů, bez ohledu na výsledek obhajoby $\frac{D}{2}$ ;
- beru na vědomí, že diplomová/bakalářská práce bude uložena v elektronické podobě v univerzitním informačním systému dostupná k nahlédnutí, že jeden výtisk diplomové/bakalářské práce bude uložen na příslušném ústavu Fakulty technologické UTB ve Zlíně a jeden výtisk bude uložen u vedoucího práce;
- byl/a jsem seznámen/a s tím, že na moji diplomovou/bakalářskou práci se plně vztahuje zákon č. 121/2000 Sb. o právu autorském, o právech souvisejících s právem autorským a o změně některých zákonů (autorský zákon) ve znění pozdějších právních předpisů, zejm. § 35 odst.  $3^{27}$ ;
- beru na vědomí, že podle § 60<sup>3)</sup> odst. 1 autorského zákona má UTB ve Zlíně právo na uzavření licenční smlouvy o užití školního díla v rozsahu § 12 odst. 4 autorského zákona;
- beru na vědomí, že podle § 60<sup>3)</sup> odst. 2 a 3 mohu užít své dílo diplomovou/bakalářskou práci nebo poskytnout licenci k jejímu využití jen s předchozím písemným souhlasem Univerzity Tomáše Bati ve Zlíně, která je oprávněna v takovém případě ode mne požadovat přiměřený příspěvek na úhradu nákladů, které byly Univerzitou Tomáše Bati ve Zlíně na vytvoření díla vynaloženy (až do jejich skutečné výše);
- beru na vědomí, že pokud bylo k vypracování diplomové/bakalářské práce využito softwaru poskytnutého Univerzitou Tomáše Bati ve Zlíně nebo jinými subjekty pouze ke studijním a výzkumným účelům (tedy pouze k nekomerčnímu využití), nelze výsledky diplomové/bakalářské práce využít ke komerčním účelům;
- beru na vědomí, že pokud je výstupem diplomové/bakalářské práce jakýkoliv softwarový produkt, považují se za součást práce rovněž i zdrojové kódy, popř. soubory, ze kterých se projekt skládá. Neodevzdání této součásti může být důvodem k neobhájení práce.

Ve Zlíně 24.4.2015

Kules over Kearn

<sup>1)</sup> zákon č. 111/1998 Sb. o vysokých školách a o změně a doplnění dalších zákonů (zákon o vysokých školách), ve znění pozdějších právních předpisů, § 47 Zveřejňování závěrečných praci:

(1) Vysoká škola nevýdělečně zveřejňuje disertační, diplomové, bakalářské a rigorózní práce, u kterých proběhla obhajoba, včetně posudků oponentů a výsledku obhajoby prostřednictvím databáze kvalifikačních prací, kterou spravuje. Způsob zveřejnění stanoví vnitřní předpis vysoké školy.

(2) Disertační, diplomové, bakalářské a rigorózní práce odevzdané uchazečem k obhajobě musí být též nejměně pět pracovních dnů před konáním obhajoby zveřejněny k nahlížení veřejnosti v místě určeném vnitřním předpísem vysoké školy nebo není-li tak určeno, v místě pracoviště vysoké školy, kde se má konat obhajoba práce. Každý si může ze zveřejněné práce pořizovat na své náklady výpisy, opisy nebo rozmnoženiny.

(3) Platí, že odevzdáním práce autor souhiasí se zveřejněním své práce podle tohoto zákona, bez ohledu na výsledek obhajoby.<br><sup>2)</sup> zákon že 134 (3000 c)

<sup>)</sup> zákon č. 121/2000 Sb. o právu autorském, o právech souvisejících s právem autorským a o změně některých zákonů (autorský zákon) ve znění pozdějších právních předpisů, § 35 odst. 3:

(3) Do práva autorského také nezasahuje škola nebo školské či vzdělávací zařízení, užije-li nikoli za účelem přímého nebo nepřímého hospodářského nebo obchodního prospěchu k výuce nebo k vlastní potřebě dílo vytvořené žákem nebo studentem ke splnění školních nebo studijních povinností vyplývajících z jeho právního vztahu ke škole nebo školskému či vzdělávacího zařízení (školní dílo).

zákon č. 121/2000 Sb. o právu autorském, o právech souvisejících s právem autorským a o změně některých zákonů (autorský zákon) ve znění pozdějších právních předpisů, § 60 Školní dílo:

(1) Škola nebo školské či vzdělávací zařízení mají za obvyklých podmínek právo na uzavření licenční smlouvy o užití školního díla (§ 35 odst. 3). Odpírá-li autor takového díla udělit svolení bez vážného důvodu, mohou se tyto osoby domáhat nahrazení chybějícího projevu jeho vůle u soudu. Ustanovení § 35 odst. 3 zůstává nedotčeno.

(2) Neni-li sjednáno jinak, může autor školního díla své dílo užít či poskytnout jinému licenci, neni-li to v rozporu s oprávněnými zájmy školy nebo školského či vzdělávacího zařízení.

(3) Škola nebo školské či vzdělávací zařízení jsou oprávněny požadovat, aby jim autor školního díla z výdělku jím dosaženého v souvislosti s užitím díla či poskytnutím licence podle odstavce 2 přiměřeně přispěl na úhradu nákladů, které na vytvoření díla vynaložily, a to podle okolností až do jejich skutečné výše; přitom se přihlédne k výši výdělku dosaženého školou nebo školským či vzdělávacím zařízením z užití školniho dila podle odstavce 1.

# **ABSTRAKT**

Cílem práce je navrhnout orientační metodu měření barev pomocí digitálního fotoaparátu. Metoda by měla být orientační, levnější a dostupnější než standardní kolorimetrická nebo spektrofotometrická měření. Výsledky porovnám pomocí barevného vzorníku a počítačového programu GIMP.

Klíčová slova: barva, barevné prostředí, měření barev, GIMP, barevný vzorník CMYK BASIC, CMYK, RGB, HSV, RAW, digitální fotoaparát

## **ABSTRACT**

The main objective of this work is to propose an indicative method of color measurement by using a digital camera. The method should be indicative, cheaper and more accessible than standard colorimetric or spectrophotometric measurments. The results will be compared by using a color sampler and a computer program GIMP.

Key words: color, colorful environment, color measrement, GIMP, color sampler CMYK BASIC, CMYK, RGB, HSV, digital camera

Ráda bych poděkovala vedoucímu mé diplomové práce doc. RNDr. Petru Ponížilovi, Ph.D. za odborné vedení, vstřícný přístup při konzultacích, za cenné rady a připomínky. Velké poděkování patří mé rodině a přátelům, kteří mě celé studium podporovali a pomáhali mi. Zejména bych chtěla poděkovat paní Mgr. Lucii Kolářové za poskytnutí digitálního fotoaparátu a panu Ing. Tomášovi Nejezchlebovi za poskytnutí stativu.

Prohlašují, že odevzdaná verze diplomové práce a verze elektronická nahraná do IS/STAG jsou totožné.

Ve Zlíně dne 24.4.2015

Cullen Learn

Podpis studenta

# **OBSAH**

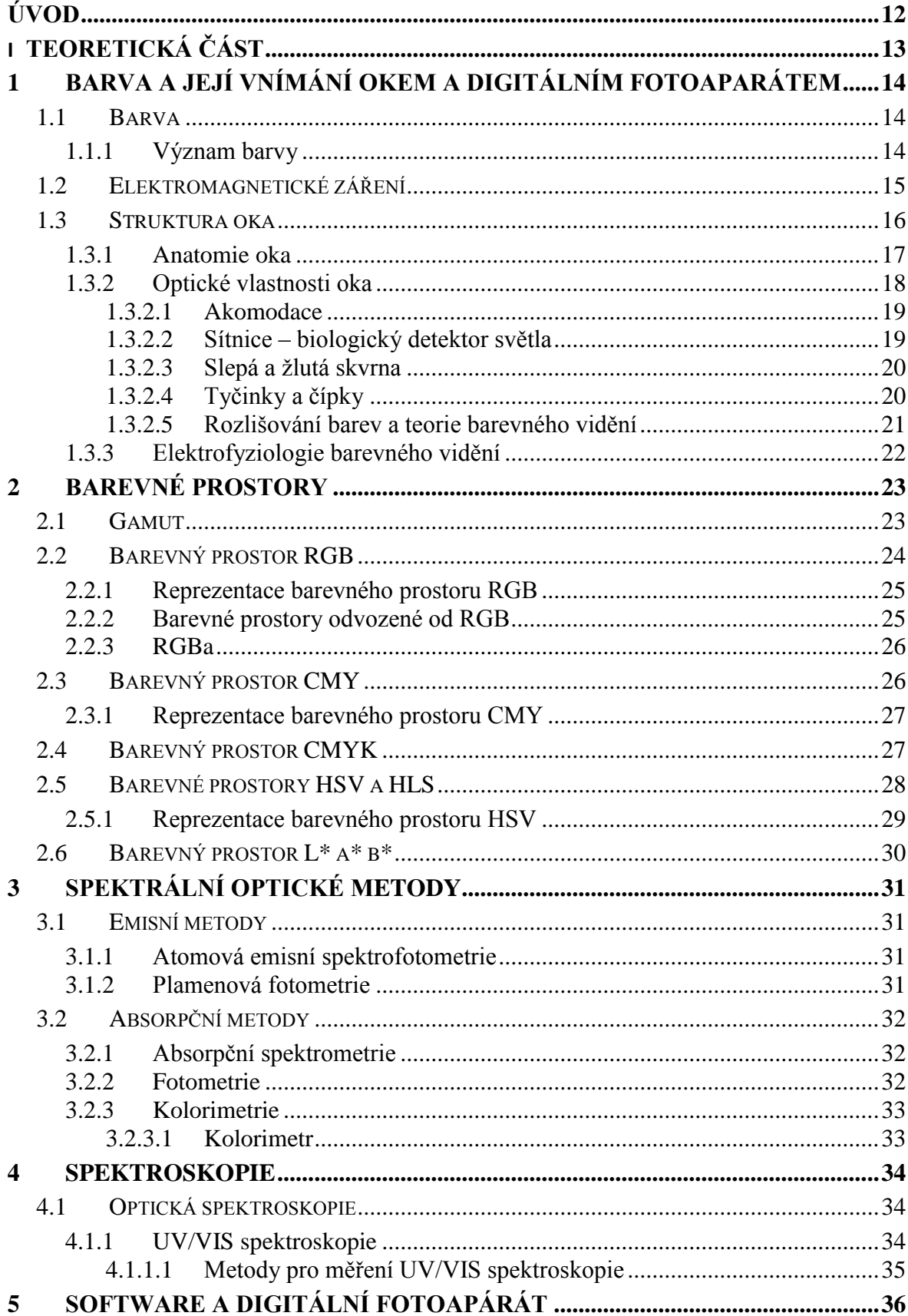

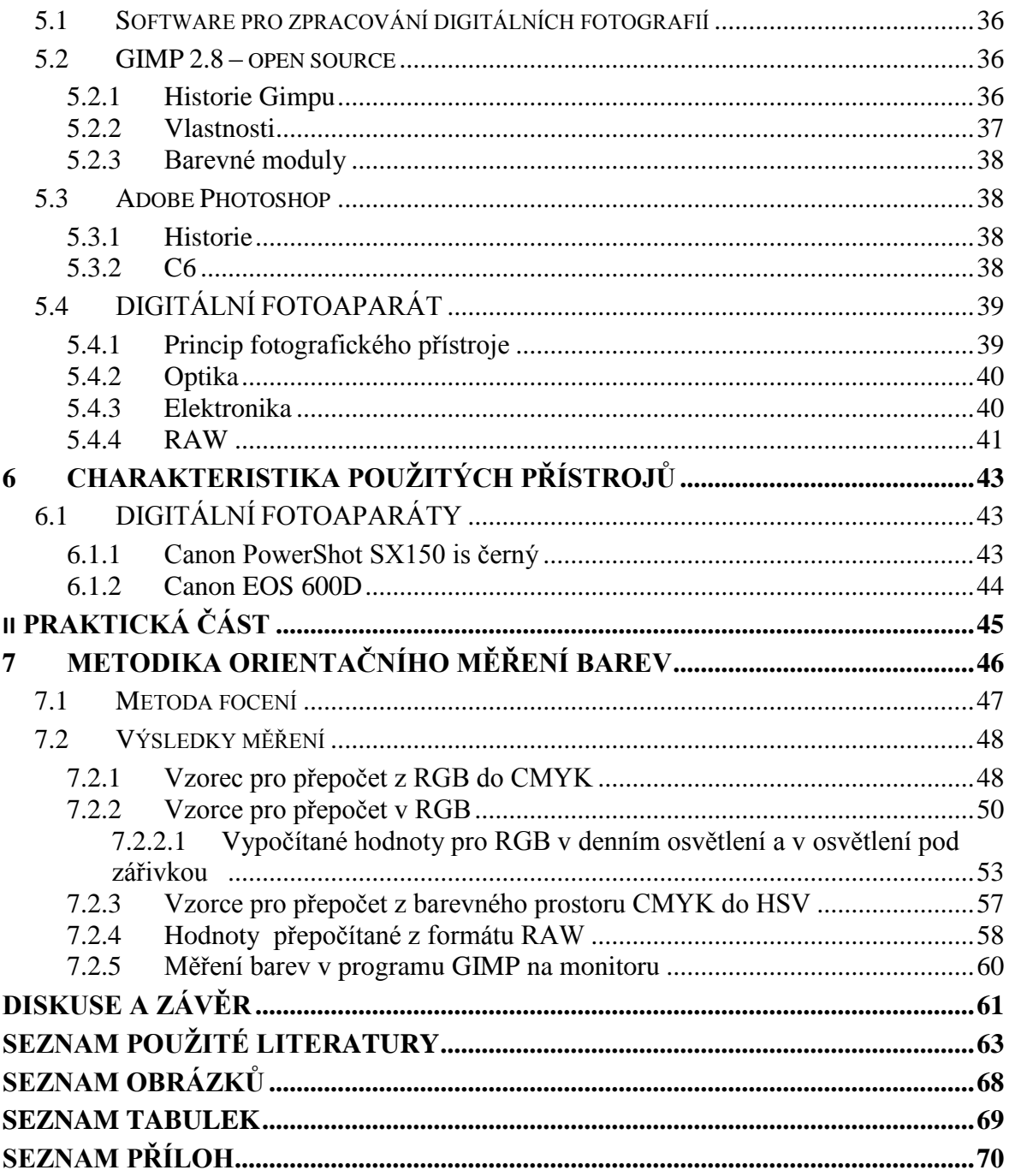

# <span id="page-11-0"></span>**ÚVOD**

Existuje barevné spektrum viditelných a měřitelných elektromagnetických vln. Jednotlivé délky lze nějakým způsobem pojmenovat, např. modrá nebo červená. To však v oblastech vyžadujících přesné barevné vyjádření není dostačující, a proto existuje nauka, která se zabývá definicí měření barev a barevných tónů a nazývá se kolorimetrie.

V první polovině 20. století vyvrcholily snahy o standardizaci a sjednocení údajů o barvách ve vzniku kolorimetrického prostoru, který měl jasně definovat barevný prostor a pozici konkrétních barevných tónů v něm. Výsledným dílem Mezinárodní komise pro osvětlování (CIE) se stal trojrozměrný model kolorimetrického prostoru, ve kterém je poloha barvy definována pomocí třech souřadnic chromatických barev RGB. S trojrozměrným případem se sice můžeme setkat, častější je ovšem varianta jednodušší - plošný diagram chromatičnosti, na který už zcela určitě narazíme například v materiálech týkajících se naší inkoustové nebo laserové tiskárny. Poloha jednotlivých barev je definována body na souřadnicích osy x a y.

Mezi další způsoby, jak pracovat s barvami, patří metody optické, což je soubor metod, jejichž společným znakem je jejich mechanismus, založený na interakci hmoty a elektromagnetického záření. Tyto metody nazýváme spektroskopické. Pro mechanismus spektroskopických metod je typické, že se při interakci s elektromagnetickým zářením excitují nebo deaktivují atomy, molekuly, ionty či radikály, popř. jejich soubory, a hmota se zářením si vyměňují energii. Proto jsou spektroskopické metody spojeny s absorpcí nebo emisí elektromagnetického záření. U nespektroskopických metod dochází při průchodu záření vzorkem pouze ke změnám jeho určitých vlastností, jako je rychlost, rovina polarizace apod.

V této práci se budu zabývat tím, zda existuje možnost, jak změřit barvy určitých druhů potravin pomocí jednodušší a levnější metody, tedy na základě digitálního fotoaparátu a grafického editoru GIMP.

# <span id="page-12-0"></span>I. TEORETICKÁ ČÁST

# <span id="page-13-0"></span>**1 BARVA A JEJÍ VNÍMÁNÍ OKEM A DIGITÁLNÍM FOTOAPARÁTEM**

#### <span id="page-13-1"></span>**1.1 Barva**

Barva je velmi mnohoznačný výraz, který má spoustu výkladů. Jedním z nich je, že barva je vlastnost zrakového počitku (patří tedy tento pojem do oblasti psychosenzorické). Rozlišujeme dvě bezstrukturní části zorného pole stejného tvaru a rozměru. Bezstrukturní část je zbytek vjemu po odečtení prostorového rozložení, rozměrů a času od zrakového počitku. Tato odlišnost je závislá na složení světelného záření, které vstupuje do oka. Rozdíl mezi uvedenými dvěma částmi zorného pole je tedy zpravidla dán rozdílem ve spektrálním složení záření. (Výjimkou jsou metamerní barvy, které i při rozdílném spektrálním složení vzbuzují stejný počitek barvy.) Tato vlastnost - zbytek počitku (vjemu) se obvykle vyjadřuje slovy červený, zelený, modrý, žlutý apod. (ČSN 01 1718).

#### <span id="page-13-2"></span>**1.1.1 Význam barvy**

Pangborn uvádí, že barva potravin slouží jako okamžitý ukazatel dobré nebo špatné kvality. Při nákupu surovin, kde je barva důležitým faktorem kvality, je měření barvy jedním z důležitých kritérií (Kress-Rogers, 2001). Barva je jedním z nejzákladnějších parametrů určujících kvalitu dané potraviny. Posouzení tohoto smyslového parametru je zásadní a je problémem potravinářského průmyslu (Du & Sun 2004). V této souvislosti lze senzorické vlastnosti potravin odhadnout podle barvy potraviny na povrchu, což je vizuálně hodnocený parametr. Na základě tohoto vjemu může hodnotitel odmítnout nebo přijmout výrobek ještě předtím, než byl vložen do úst (Pedreschi, Leon, Mery a Moyano, 2006).

V současné době se používají nové přístroje k měření změn barevné charakteristiky potravin. Jedním z nich je počítačová technika, která je alternativou senzorického hodnocení. Efektivní posouzení barev na monitoru v potravinářství vyžaduje proces kalibrace, který spočívá v přepočtu barev tak, aby korelovaly s barvami produktu v reálném vidění (Mendoza, Dejmek a Aguilera, 2006). Počítačové vidění se vztahuje ke zpracování obrazu a analýze, umožňuje barevnou klasifikaci, kvantifikaci a kvalifikaci prvků zájmů. Využití počítače jako nástroje pro odhad změn barevných vlastností na potravinách je velmi výhodné, když se používá jako náhrada odpovídajících vzorků na snímcích pořízených pomocí videokamery a poté jsou vzorky analyzovány pomocí

počítačových algoritmů (Saldaña, Siche, Lujan a Quevedo, 2013). Tím se snižují náklady, čas a subjektivita barevných měření, takže odhad je spolehlivý a vědecký (Brosnan & Sun, 2004). Kombinace digitálního fotoaparátu a jeho zpracování obrazu pomocí softwaru, který nahrazuje tradiční měřící nástroje a poskytuje levnější a univerzálnější formu, jak měřit barvu v mnoha potravinách (Blasco, Aleixos a Molto, 2007; Mendoza a kol., 2006; Pedreschi a kol., 2006).

### <span id="page-14-0"></span>**1.2 Elektromagnetické záření**

Elektromagnetické záření se šíří přibližně rychlostí 300 000 km.s<sup>-1</sup>. Skládá se ze dvou složek - elektrické a magnetické energie. Záření z různých vlnových délek tvoří spektrum, v němž je možné rozlišit různé druhy záření.

- Rádiové vlny
- Mikrovlny
- Infračervené záření
- Ultrafialové záření
- Rentgenové záření
- Gama záření

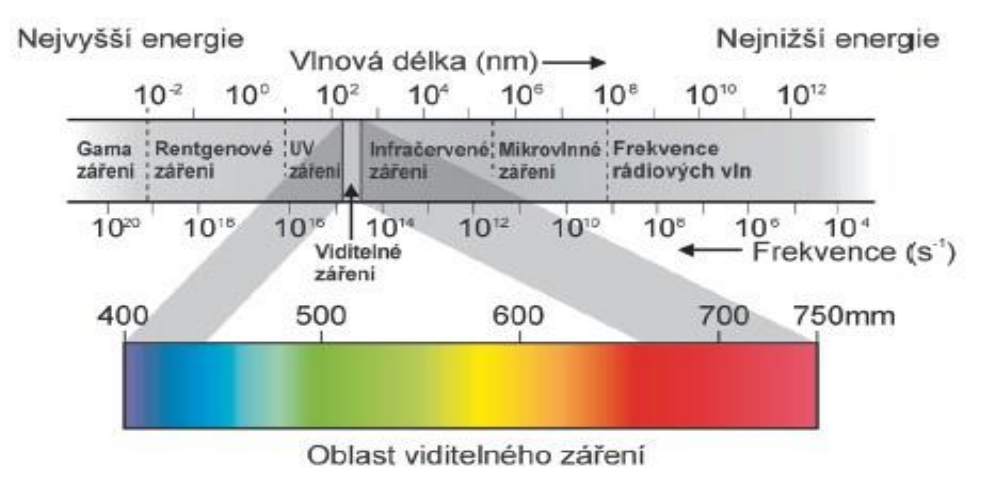

Obrázek č.1 Spektrum elektromagnetického záření

V pásmu mezi infračerveným a ultrafialovým zářením se nachází malá oblast vlnových délek (přibližně 380-740 nm), uvnitř které světelné paprsky vyvolávají v lidském oku světelný vjem. V závislosti na vlnové délce je vnímáme jako barvu.

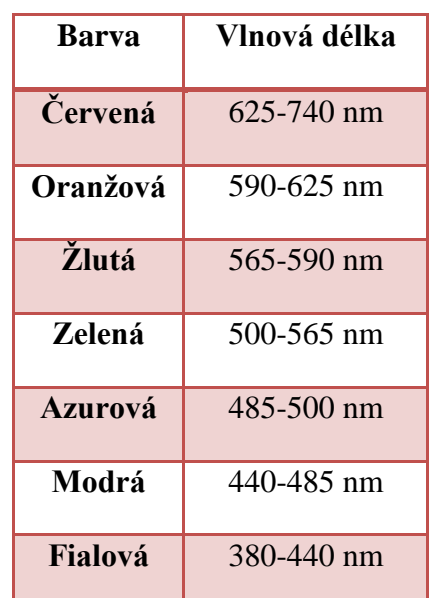

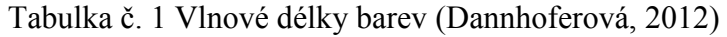

## <span id="page-15-0"></span>**1.3 Struktura oka**

Jednotlivé části oka pracují podobným způsobem jako části fotografického přístroje. Každá část je důležitá pro zřetelné vidění.

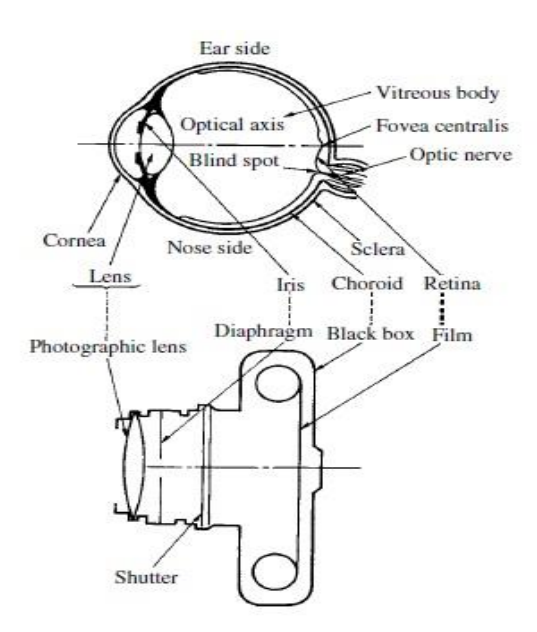

Obrázek č.2 Oko vs. fotoaparát

#### **Zrakový analyzátor má 3 části:**

**oko** - z biofyzikálního hlediska nejlépe prozkoumaná část, v níž optickou a fotochemickou cestou vzniká primární obraz vnějšího světa

**optické dráhy** - systém nervových buněk, tvořících kanál, jímž se informace zachycená a zpracovaná okem dostává do mozku

**zrakové centrum** - oblast mozkové kůry, v níž si obraz vnějšího světa uvědomujeme (Mornstein, Forýtková, 2015).

### <span id="page-16-0"></span>**1.3.1 Anatomie oka**

Tuhá nejzevnější vrstva oka se nazývá **bělima**, udržuje tvar oka.

Přední asi šestina této vrstvy se nazývá **rohovka**. Veškeré světlo musí po vstupu do oka nejdříve projít přes rohovku. K bělimě je připojeno 6 okohybných svalů.

**Cévnatka** (hlavní část živnatky) je druhou vrstvou oka. Obsahuje cévy, které zásobují krví struktury oka. Přední část cévnatky přechází do dvou struktur:

- **Řasnaté těleso** obsahuje svaly a je spojeno s čočkou. Kontrakce a relaxace těchto svalů způsobují změny zakřivení čočky při zaostřování (akomodaci).
- **Duhovka** *(iris)* barevná část oka. Barva duhovky je dána barvou vazivové tkáně a pigmentovými buňkami. Méně pigmentu způsobuje, že oči jsou modré, více pigmentu způsobuje hnědé zbarvení. Duhovka je přizpůsobivá blána s otvorem uprostřed, nazývajícím se **zornice (***pupilla***).**

Uvnitř oka se nacházejí dva kapalinou vyplněné oddíly oddělené čočkou. Větší zadní oddíl obsahuje čirou gelovitou látku zvanou **sklivec (***corpus vitreum***).**

Menší přední oddíl obsahuje čirou vodnatou tekutinu, zvanou **komorová voda**.

Tato část oka je rozdělena na dva oddíly zvané přední a zadní komora (před duhovkou a za duhovkou). Komorová voda je produkována řasnatým tělesem.

#### **Duhovka má dva svaly:**

- *M. dilator pupillae* zmenšuje duhovku a tím zvětšuje zornici a množství světla vstupujícího do oka;
- *M. sphincter pupillae* duhovku zvětšuje a zmenšuje zornici stejně jako množství světla vstupujícího do oka.

Průměr zornice se mění od 2 do 8 mm. To znamená, že množství světla vstupujícího do oka se může změnit třicetinásobně.

Průhledná čočka (*lens crystallina*) je umístěna těsně za duhovkou. Je to čirá dvojvypuklá struktura s průměrem přibližně 10 mm. Je udržována v oploštěném stavu tahem vláken závěsného aparátu. Čočka může měnit svůj tvar, protože je připojena ke svalům řasnatého tělesa, které působí proti tahu závěsných vláken.

Jestliže jsou ciliární svaly

- relaxované, zakřivení čočky se zmenšuje, dochází k oploštění čočky
- kontrahované, zakřivení čočky se zvětšuje, čočka je vypuklejší (což je její přirozený stav).

Tyto změny umožňují oku přizpůsobit optický systém oka pro pozorování vzdálených i blízkých předmětů.

Čočka je složena ze 4 vrstev, ve směru od povrchu ke středu to jsou: kapsula, subkapsulární epitel, kůra a jádro (Mornstein, Forýtková, 2015).

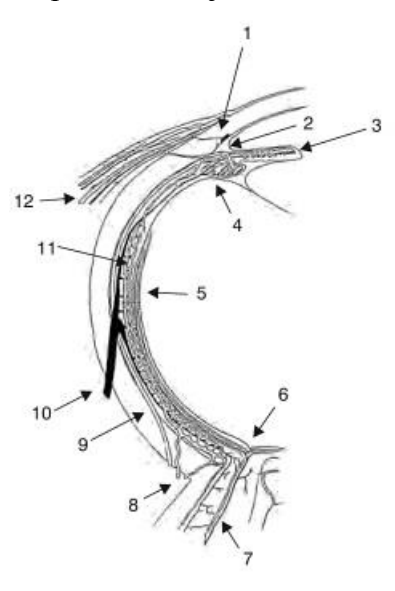

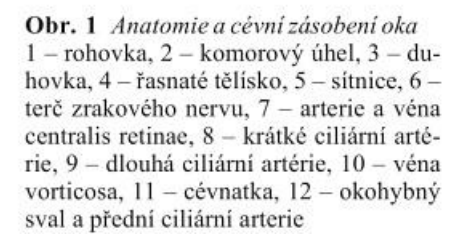

Obrázek č.3 Anatomie oka

#### <span id="page-17-0"></span>**1.3.2 Optické vlastnosti oka**

#### **Model** *Gullstrandův*

Vychází z představy oka jako centrované optické soustavy se schopností automatického zaostřování, nebere však ohled na určité rozdíly v zakřivení přední a zadní plochy rohovky ani na rozdíly v indexu lomu jádra a okraje čočky (Mornstein, Forýtková, 2015).

#### <span id="page-18-0"></span>*1.3.2.1 Akomodace*

Akomodace je schopnost oční čočky měnit svoji optickou mohutnost v závislosti na vzdálenosti pozorovaného objektu (**zvětšením** zakřivení přední plochy čočky).

- **Bod daleký** *- punctum remotum* (R)
- **Bod blízký**  *punctum proximum* (P)

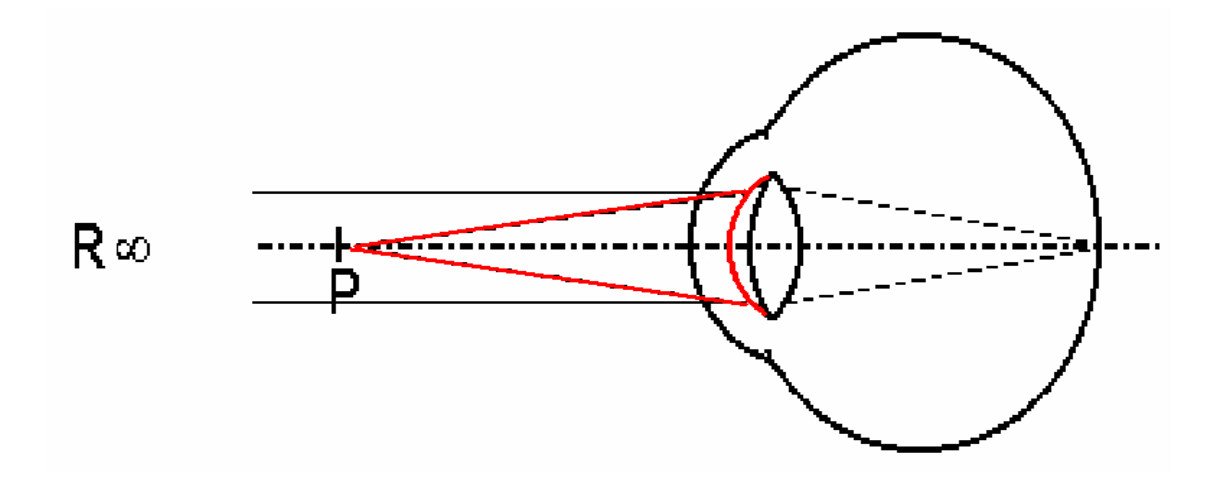

Obrázek č.4 Bod blízký a bod vzdálený (Mornstein, Forýtková, 2015)

#### <span id="page-18-1"></span>*1.3.2.2 Sítnice – biologický detektor světla*

Sítnice – část oka citlivá na světlo. Obsahuje tyčinky odpovědné za vidění při slabém osvětlení a čípky zodpovědné za vidění barev a detailů. Jakmile na tyto dva typy buněk dopadne světlo, dojde k sérii složitých biochemických reakcí. Světlem aktivovaný rodopsin začne vytvářet elektrické impulsy, které jsou dále vedeny optickým nervem. Platí, že vnější segment tyčinek je dlouhý a tenký, zatímco vnější segmenty čípků mají spíše kuželovitý tvar.

V centrální části sítnice se nachází macula lutea (žlutá skvrna). Uprostřed makuly se je oblast zvaná fovea centralis. V ní jsou pouze čípky a jejich vysoká hustota umožňuje rozlišování detailů (Mornstein, Forýtková, 2015).

#### <span id="page-19-0"></span>*1.3.2.3 Slepá a žlutá skvrna*

Od žluté skvrny k periferii čípků ubývá. Maximální hustota tyčinek je v kruhu asi 20° od žluté skvrny. Nervová vlákna vedoucí podráždění z fotoreceptorů se sbíhají bazálně od žluté skvrny, kde tvoří papilu zrakového nervu. Toto místo neobsahuje žádné fotoreceptory a nazývá se *slepá skvrna* (Mornstein, Forýtková, 2015).

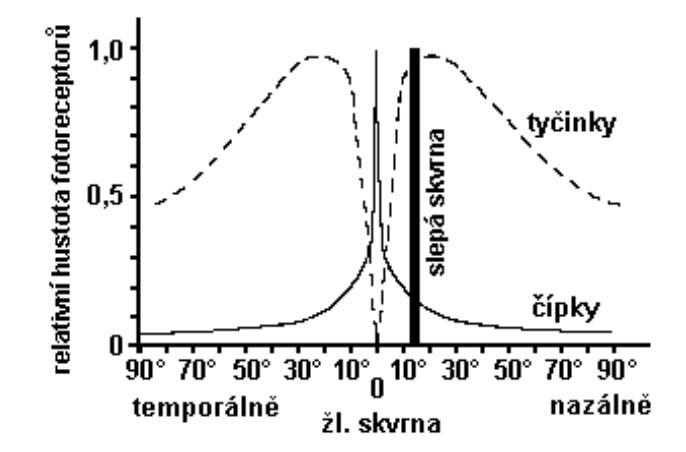

Obrázek č. 5 Slepá skvrna (Mornstein, Forýtková, 2015)

## <span id="page-19-1"></span>*1.3.2.4 Tyčinky a čípky*

Vnější segment tyčinky nebo čípku obsahuje fotosenzitivní látky. V tyčinkách je touto látkou rodopsin. Analogické látky v čípcích jsou označovány jako barevné pigmenty nebo jodopsin.

Sítnice obsahuje asi 100 milionů tyčinek a asi 7 milionů čípků (Mornstein, Forýtková, 2015).

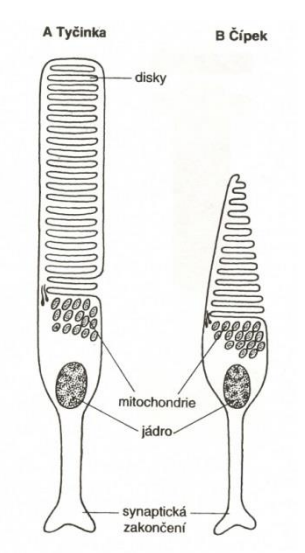

Obrázek č. 6 Tyčinky a čípky [\(http://skolajecna.cz,](http://skolajecna.cz/) 2015)

#### <span id="page-20-0"></span>*1.3.2.5 Rozlišování barev a teorie barevného vidění*

Lidské oko je citlivé na světelné paprsky v oblasti spektra 400-760 nm. Paprsky kratší než 400 nm jsou za normálních okolností pohlcovány čočkou. Když testujeme citlivost oka na různé složky světelného spektra za fotopických podmínek (při adaptaci na světlo) a za skotopických podmínek (při adaptaci na tmu), získáme dvě rozdílné křivky citlivosti. Fotopická čípková citlivost má maximum při 550 nm (zelenožlutá barva), a skotopická má maximum při vlnách kratších, tj. 507 nm (modrozelené barva). Tyčinky nejsou citlivé na červenou barvu (650-750 nm). Proto červené brýle propouštějí jen tu část světla, na kterou reagují pouze čípky, a tyčinky zůstávají adaptovány pouze na tmu. Této skutečnosti se využívá tam, kde je třeba rychlé adaptace na tmu (rentgenologie, noční vojenské operace). V sítnici člověka byly nalezeny tři čípkové pigmenty s absorbčním maximem 445, 535 a 570 nm, které odpovídají modrému, zelenému a žlutému pigmentu. Lidský zrak je schopen rozeznat rozdíl vlnové délky 1 nm. Většinou pozoruje část barevného spektra o různé vlnové délce. Tyto barvy nazýváme odstíny. Jestliže je k barvě přimícháno bílé světlo, hovoříme o odstínech nenasycených. Barvy základní, červená, zelená a modrá, jsou nasycené. Při maximálním zvýšení intenzity světla vnímáme žlutobílou barvu. Schopnost barevného vidění mají pouze čípky, které k tomu potřebují určitou hladinu osvětlení. Při nižší hladině oko barvy nevnímá, jedná se o tzv. skotopické pásmo vidění. Barevné vidění se uskutečňuje ve fotopickém pásmu. Intenzita osvětlení, kdy fungují jak čípky, tak tyčinky, se nazývá mezopické pásmo. Za fotopických podmínek je zrak nejcitlivější na zelenou barvu o vlnové délce 555 nm. Při skotopickém vidění je citlivost největší okolo 500 nm, tedy na modrozelenou barvu. Posun citlivého maxima popsal J.E.Purkyně. Rozdíl prahu citlivosti pro světlo a pro určitou barvu nazýváme fotochromatický interval. U červené barvy je práh pro světlo a červenou barvu totožný. Smíšením tří základních barev červené, zelené a modré lze vytvořit jakoukoliv jinou barvu. Přítomnost tří různých fotoreceptorů v sítnici s citlivostí pro tři základní barvy podmiňuje trichromatické barevné vidění (Synek, Škvorkovská, 2004).

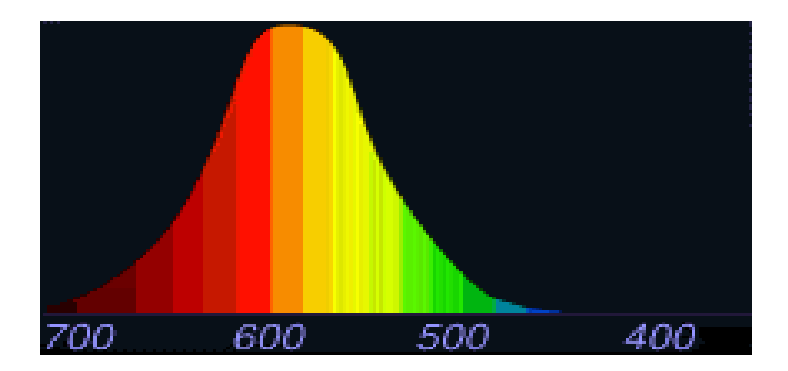

Obrázek č. 7 Čípky citlivé na červenou barvu

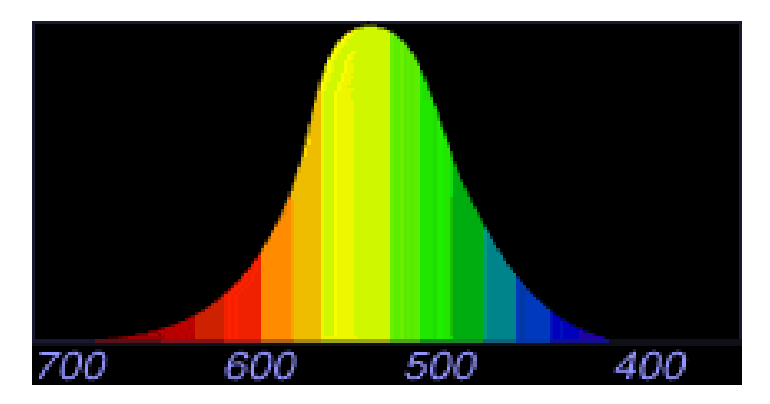

Obrázek č. 8 Čípky citlivé na zelenou barvu

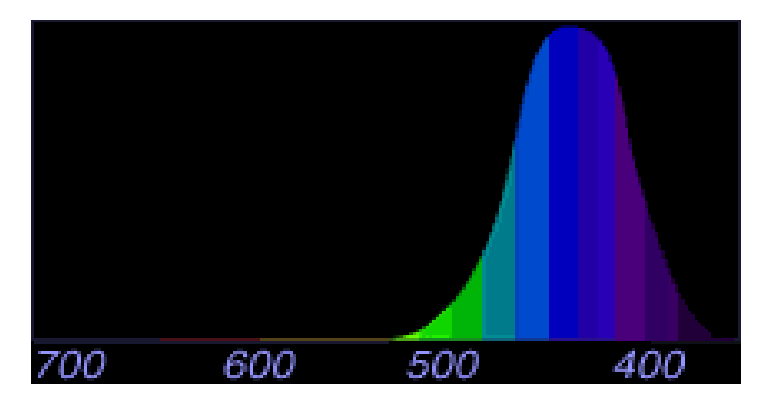

Obrázek č. 9 Čípky citlivé na modrou barvu (Mornstein, Forýtková, 2015)

## <span id="page-21-0"></span>**1.3.3 Elektrofyziologie barevného vidění**

Barevná informace je zpracovávána v sítnici horizontálními buňkami, které přijímají signály z čípků a vyznačují se elektrickými potenciály (S-potenciály) v odpovědi na stimulaci sítnice různými složkami barevného světla. Jedná se o tzv. oponentní kódování, červená barva působí hyperpolarizaci a zelená depolarizaci, druhý systém je modrá a žlutá barva, modrá způsobuje hyperpolarizaci a žlutá depolarizaci. Stejný systém je i ve vyšších etážích zrakové dráhy, on-reakce gangliových buněk na začátku osvětlení a off-reakce po vypnutí světla (Synek, Škvorkovská, 2004).

## <span id="page-22-0"></span>**2 BAREVNÉ PROSTORY**

## <span id="page-22-1"></span>**2.1 Gamut**

Gamut je rozsah všech barev, které jsou dosažitelné v určitém barevném prostoru. Jedná se tedy o škálu barev, kterou je dané zařízení schopno zaznamenat a reprodukovat (zobrazit či vytisknout). Mimo dosažitelnou oblast gamutu je možné barvy reprodukovat jen přibližně. To znamená, že takové barvy budou nahrazeny nejbližší dostupnou barvou v gamutu. Gamut je jedním z hlavních kritérií pro určování schopností technických zařízení reprodukovat barvy. Žádné zařízení zatím není vlivem svých technických omezení schopné reprodukovat všechny barvy z viditelného spektra. Pracuje vždy jen s určitou omezenou danou barevnou škálou, kterou představuje právě gamut. Obecně největší gamut má tedy lidské oko, gamut každého technického zařízení bude vždy menší. To platí například i pro fotografické přístroje. Žádná fotografie tak nikdy nemůže být věrným odrazem reality zaznamenané lidským okem (Dannhoferová, 2012).

Pokud bychom porovnali gamut odlišných zařízení, tak například rozsah všech barev reprodukovatelných na monitoru bude vždy větší než škála barev ofsetového tisku. To znamená, že některé barvy barevného prostoru RGB, které používají monitory, se nachází mimo barevný prostor CMYK používaný tiskárnami, a nebude je tak možné vytisknout. I přesto lze vytisknout omezenou skupinu barev, jež na monitoru nikdy nespatříme. Proto se v předtiskové přípravě provádějí určité korekce tak, aby všechny barvy zobrazené na monitoru počítače bylo možné vytisknout (Dannhoferová, 2012).

Jeden z největších gamutů má barevný prostor L\*a\*b, který se používá jako standard v grafickém formátu TIFF a grafické editory jej používají jako referenční prostor pro konverzi barev mezi jednotlivými barevnými prostory. Uvádí se, že pokrývá asi 97 % gamutu reálných barev (Dannhoferová, 2012).

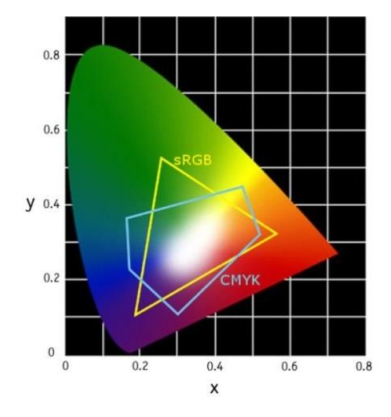

Obrázek č. 10 Gamut

## <span id="page-23-0"></span>**2.2 Barevný prostor RGB**

Typickým modelem, který vytváří různé barvy, kombinace několika základních barev viditelného spektra, a který využívá aditivní skládání barev, je barevný prostor RGB. Barevný prostor RGB odpovídá tomu, jakým způsobem vnímá barvy lidské oko. Základem tohoto barevného prostoru jsou tři barevná světla – červené (**R**ed), zelené (**G**reen) a modré (**B**lue), která lze zobrazovat v různé intenzitě. Jsou-li umístěna dostatečně blízko sebe, pak lidské oko vnímá pouze jejich výslednou barvu. Tyto tři základní barevné složky prostoru RGB se v počítačové grafice označují jako barevné kanály. Každý barevný obraz se tedy skládá ze tří barevných kanálů: červeného, zeleného a modrého. Skládáním barevných světel podle aditivního principu míchání barev se vytváří všechny

ostatní barevné odstíny:

- černá představuje nulovou intenzitu základních barevných světel,
- bílá odpovídá maximální intenzitě všech tří barevných světel,
- stupně šedých barev lze získat postupným skládáním tří barevných světel se stejnou, ale postupně se snižující intenzitou,
- ostatní barvy se získávají skládáním tří barevných světel s různou intenzitou.

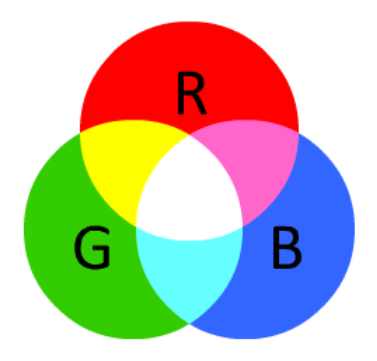

Obrázek č. 11 RGB (http://www.kirupa.com,2015)

V každém barevném prostoru RGB jsou všechny barvy vytvářeny postupným přidáním (přičítáním) tří barevných světel s různou intenzitou do černé. Se zvyšující se intenzitou barevných světel se výsledná barva přibližuje bílé.

Intenzita každé primární barvy se většinu uvádí v celočíselném rozsahu 0 až 255, kde:

- Hodnota 0 odpovídá 0%, tedy nulovému zastoupení barevné složky
- Hodnota 255 odpovídá 100%, tedy maximální intenzitě dané barevné složky (Dannhoferová, 2012).

U každé primární barvy (červené zelené, modré) lze rozlišit celkem 256 stupňů intenzity. Protože ostatní barvy vznikají skládáním těchto tří základních barev, dohromady tak dostáváme 256<sup>3</sup> barevných kombinací, tedy 16 777 216 milionů různých barevných odstínů.

#### <span id="page-24-0"></span>**2.2.1 Reprezentace barevného prostoru RGB**

Barevný prostor RGB lze v prostoru graficky reprezentovat jednotkovou krychlí umístěnou v osách barev r (red), g (green) a b (blue). Každému bodu krychle, který reprezentuje barevný tón, odpovídá jeden barevný vektor, jehož složky nabývají hodnot z intervalu <0,1>. V počátku soustavy souřadnic se nalézá vektor [0,0,0], který odpovídá černému bodu, zatímco vrchol o souřadnicích [1,1,1] odpovídá bílému bodu. Body na pomyslné diagonále mezi černým a bílým bodem odpovídají odstínům šedé barvy.

S barevným prostorem RGB pracují všechny přístroje, které přímo vyzařují světlo. Tři základní barvy tohoto aditivního prostoru jsou samy zdrojem světla, proto tento prostor nepotřebuje k zobrazení barev žádné vnější světlo.

Fakt, že základní barvy prostoru RGB jsou zdrojem světla, předurčuje jeho technické využití v praxi. Barevný prostor RGB je určen zejména pro displeje, které používají luminiscenční prvky a rozsvěcují černé obrazovky. Používá se pro vyjádření barev nejen na obrazovkách, ale také na monitorech, projektorech či displejích fotoaparátů (Dannhoferová, 2012).

#### <span id="page-24-1"></span>**2.2.2 Barevné prostory odvozené od RGB**

Barevný prostor RGB je mateřským prostorem pro většinu zobrazovacích zařízení (zejména monitorů, projektorů a displejů). Protože nemá úplně přesnou specifikaci svých barev, vzniklo několik barevných prostorů odvozených od tohoto modelu. Nejznámější a nejrozšířenější jsou barevné prostory sRGB a Adobe RGB.

 Barevný prostor sRGB definovaly firmy Microsoft a Hewlett-Packard jako standard pro periférie počítačů. Jelikož odpovídá reálným možnostem zobrazení průměrného monitoru počítače, podporují jej kromě těchto firem i jiní výrobci přídavných zařízení. Podporován je také konsorciem W3C jako standardní paleta barev pro jazyk HTML, který se používá pro tvorbu webových stránek. Barevný prostor sRGB rozšiřuje prostor RGB co do počtu odstínů barev. V dnešní době jej využívají například digitální fotoaparáty. I když se může zdát, že barvy tohoto prostoru jsou poněkud omezené, je pro účely digitální fotografie zcela dostačující. Většina monitorů a tiskáren totiž nedokáže zobrazit či reprodukovat úplně všechny barvy prostoru sRGB.

 Barevný prostor Adobe RGB byl vytvořen firmou Adobe. Samotný prostor používá mírně odlišné barvy a jeho rozsah barev je o něco větší než gamut barevného prostoru sRGB. Tento barevný prostor je používán nejen některými fotoaparáty, ale především v předtiskové přípravě (DTP). Většina běžných monitorů nedokáže zobrazit všechny barvy, které lze v tomto prostoru reprezentovat (Dannhoferová, 2012).

#### <span id="page-25-0"></span>**2.2.3 RGBa**

V praxi se můžete setkat také se zkratkou RGBa (nebo také RGBA), nejedná se však o odvozený barevný prostor. Barvy vyjádřené v barevném prostoru RGB jsou pouze doplněny (na dalších 8 bitech) o další informaci, která se týká průhlednosti každého pixelu. Pro každý barevný bod obrazu je navíc kromě barvy uložena také hodnota v rozmezí 0-1, která udává jeho průhlednost. Hodnota 0.0 znamená zcela neprůhledný pixel, hodnota 1.0 udává zcela průhledný pixel. Informace o průhlednosti (tzv. a-kanál) nemá význam při zobrazení samotného barevného obrazu. V počítačové grafice je využívána hlavně při kombinaci více barevných předloh do jednoho celku (např. postupná přeměna jednoho obrázku v druhý) (Dannhoferová, 2012).

#### <span id="page-25-1"></span>**2.3 Barevný prostor CMY**

Barevný prostor CMY je typickým příkladem subtraktivního systému míchání barev. Základem tohoto modelu jsou tři barevné pigmenty – tyrkysový (**C**yan), purpurový (**M**agenta) a žlutý (**Y**ellow), které slouží pro míchání ostatních barevných tónů.

Každá barva vytištěná na bílém papíru totiž pohlcuje určitou část viditelného spektra barev. Bílá barva dopadající světelné paprsky v maximální míře odrazí, černá barva je zase absolutně pohltí. Barevný model CMY tedy vychází ze situace, kdy bílý papír odráží světlo. Při tisku se na něj nanáší různobarevné inkousty, jejich úkolem je snížit schopnost bílého papíru odrážet dopadající světlené paprsky.

V barevném prostoru CMY jsou barvy vytvářeny odečítáním základních barev od bílé. Se zvyšujícím se odečtem se výsledná barva blíží černé (Dannhoferová, 2012).

#### <span id="page-26-0"></span>**2.3.1 Reprezentace barevného prostoru CMY**

Stejně jako barevný prostor RGB bývá také barevný prostor CMY reprezentován jednotkovou krychlí umístěnou v osách základních barev c (cyan), m (magenta) a y (yellow). Každou barvu tohoto modelu lze opět vyjádřit barevným vektorem, jehož složky nabývají hodnot z intervalu <-0, 1->, a kterému odpovídá jeden bod krychle.

Zásadní rozdíl oproti modelu RGB je ten, že v počátku souřadnicových os se nachází vektor [1,1,1] pro bílý bod, zatímco vrchol o souřadnicích [0,0,0] odpovídá černému bodu. Subtraktivní barevný prostor CMY světlo odráží, proto potřebuje vnější zdroj světla**.**

Subtraktivní princip míchání barev je typický zejména pro tiskařské techniky. Je možné se s ním setkat například při tisku na barevných tiskárnách. Základní barevné tonery tiskáren a používané tiskařské barvy většinou odpovídají primárním barvám modelu CMY. Barevný prostor CMY se využívá zejména v DTP při počítačové přípravě obrazové reprodukce na osvit (Dannhoferová, 2012).

#### <span id="page-26-1"></span>**2.4 Barevný prostor CMYK**

K primárním barvám modelu CMY se v polygrafické praxi často přidává čtvrtá tisková barva – černá (s označením **K** – black nebo také Key – klíčová). Z důvodu, že samostatně vytištěná černá barva vypadá mnohem lépe.

V praxi je velmi důležité, aby barevné pigmenty nebyly dokonale krycí, neboť nové barvy vznikají vzájemným překrýváním tří základních barevných pigmentů. Soutiskem tří základních barev (azurové, purpurové a žluté) do jednoho místa ve skutečnosti nevzniká barva černá, ale špinavě hnědá.

Použije-li se samostatný černý pigment, zůstane malé písmo dobře čitelné a barevný obrázek neztratí svůj kontrast. Výsledný vizuální dojem bude daleko kvalitnější a černá barva bude více kontrastní. Dalším důvodem, proč tisknout černou barvu samostatně, je také ekonomické a ekologické hledisko. Dojde nejen ke snížení spotřeby barevných pigmentů, které jsou dražší, ale také k rychlejšímu zasychání vytištěné barvy.

Moderní tiskárny určené zejména pro tisk fotografií dnes běžně používají více barevných inkoustů. Čtyři základní barevné inkousty CMYK bývají navíc doplněny například inkousty photo magenta (světle purpurová) a photo cyan (světle azurová) (Dannhoferová, 2012).

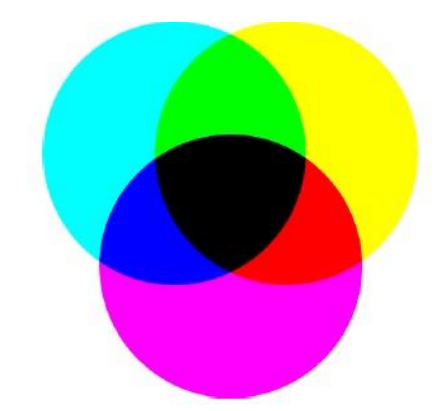

Obrázek č. 12 CMYK

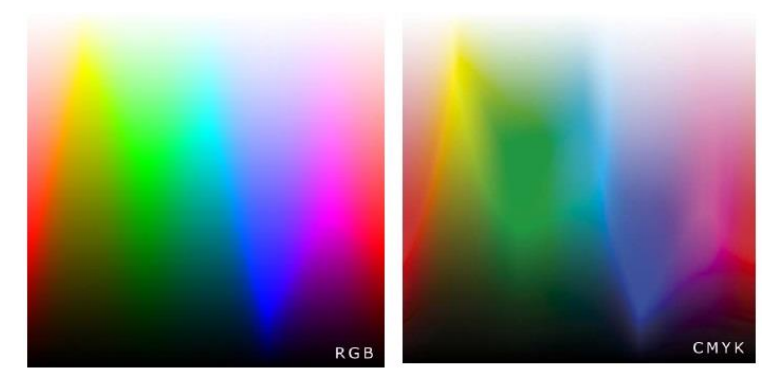

Obrázek č. 13 RGB a CMYK

## <span id="page-27-0"></span>**2.5 Barevné prostory HSV a HLS**

Dříve popsané barevné prostory RGB a CMY(K) mají jednu nevýhodu – jsou totiž orientované především na vlastnosti konkrétních výstupních zařízení (monitory nebo tiskárny). To je důvod, proč vznikaly další barevné prostory zaměřené zejména na uživatele. Základem pro definici barev nejsou u těchto barevných prostorů tři základní barvy, ale tři veličiny označované jako odstín, sytost a jas.

Typickým příkladem jsou barevné prostory HSV a HLS (někdy označovaný také jako HSB). Názvy těchto barevných prostorů byly odvozeny z počátečních písmen anglických pojmů, které představují tři základní parametry:

- H (Hue) barevný tón vyjadřuje základní spektrální barvu, jejíž hodnota se většinou vybírá ve stupních (0 stupňů až 360 stupňů) podle toho, jak jdou barvy duhy za sebou v kruhu. Stupně jsou pak v počítači přepočítány na číselné hodnoty 0-255, jsou-li pro reprezentaci jedné barvy k dispozici 3 byty (TrueColor).
- S (Saturation) sytost určuje příměs jiných barev, konkrétně udává poměr čisté barvy a bílé barvy a vyjadřuje se v rozsahu hodnot 0 až 1.

 V (Value), L (Lightness), B (Brightness) – jasová hodnota – udává množství bílého světla, tedy poměr čisté barvy a černé barvy, vyjadřuje se v rozsahu hodnot 0 až 1.

Tyto barevné prostory nejlépe odpovídají způsobu, jakým pracují s barvami malíři. Nové barvy nevznikají tak, jak je pro člověka přirozené. Základní spektrální barvy se upravují přidáváním bílé a černé barvy, čímž vznikají další nádech a odstíny (Dannhoferová, 2012).

#### <span id="page-28-0"></span>**2.5.1 Reprezentace barevného prostoru HSV**

Barevný prostor HSV (Hue, Saturation, Value) lze reprezentovat v prostoru jako šestiboký jehlan postaven na svém vrcholu, který leží v počátku soustavy souřadnicových os H, S, V.

- Souřadnice barevného tónu (H) reprezentuje úhel a mění se v rozsahu 0 až 360 stupňů. Čisté spektrální barvy jsou rozmístěny po obvodu podstavy.
- Souřadnice sytosti (S) se mění v rozsahu 0 až 100. Sytost tedy roste od osy jehlanu směrem k plášti, na kterém se nacházejí barvy v plné sytosti.
- Jasová souřadnice (V) se mění v rozsahu 0 až 100. Jas roste od vrcholu jehlanu, ve kterém je umístěna černá barva, směrem ke středu podstavy, ve kterém se nachází barva bílá (Dannhoferová, 2012).

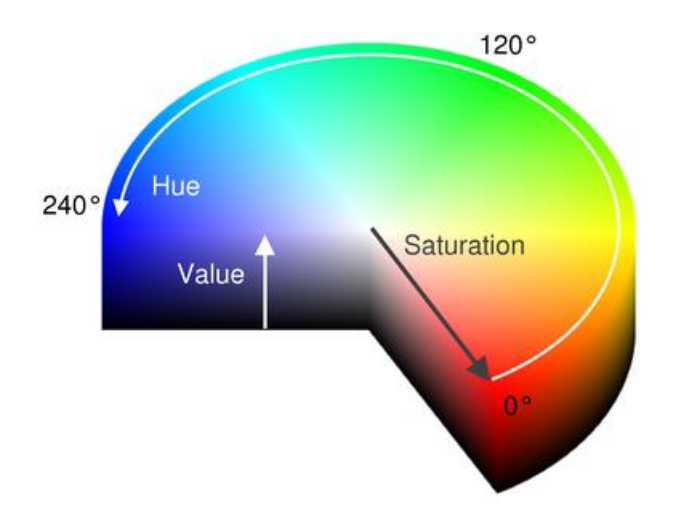

Obrázek č. 14 Barevný prostor HSV [\(http://robocraft.ru,](http://robocraft.ru/) 2015)

## <span id="page-29-0"></span>**2.6 Barevný prostor L\* a\* b\***

Barevný prostor L\* a\* b\* je charakterizován pravoúhlými osami L\*, které udávají jas a hodnotami a\* a b\*, které jsou souřadnicemi barevnosti a ukazují nám barevné směry (Zmeškal *et al.,* 2002). Tento systém využívá rovnoměrného kolorimetrického prostoru, v němž stejně subjektivně vnímaným rozdílům vjemu barvy odpovídají stejné vzdálenosti a naopak (Musilová a kol., 2001). CIE je zkratkou Commission Internationale de l´Eclairage (mezinárodní komise pro osvětlení), která se věnuje celosvětové spolupráci a výměně informací týkajících se světla, osvětlení a barvy (www.cie.co.at, 2014).

Nejvýznamnější veličinou je světlost *L\*,* která je funkcí reflektance, tj. poměru intenzity světla odraženého ku intenzitě světla dopadajícího; u bílé barvy má hodnotu 100 %, u černé 0 %. Barevný odstín je charakterizován pomocí koeficientů *a\** a *b\**(Pipek, 1997). Souřadnice *a\** představuje část spektra vlnových délek odpovídající barvám od zelené (–a) po červenou (+a) a souřadnice *b\** od modré (–b) po žlutou (+b). Komplementární barevný systém je založen na rozdílech tří elementárních barevných párů: červeno-zelená, žluto-modrá a černobílá (Musilová a kol., 2001).

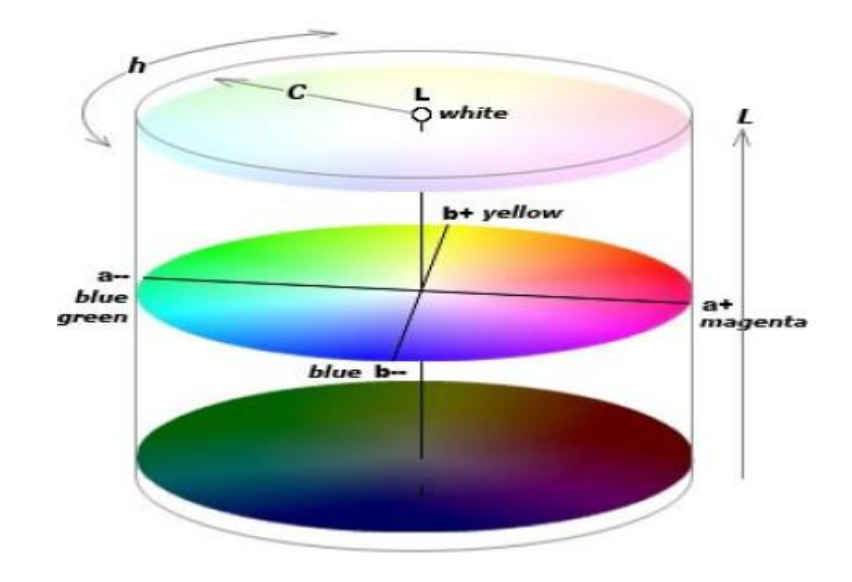

Obrázek č. 15 LAB

## <span id="page-30-0"></span>**3 SPEKTRÁLNÍ OPTICKÉ METODY**

Patří mezi spektrofotometrické metody. Tyto optické metody jsou fyzikální metody, které jsou založeny buď na interakci vzorku s elektromagnetickým zářením, nebo na emisi elektromagnetického záření vzorkem (Klouda, 2003).

Nejčastěji při těchto metodách dochází k výměně energie mezi hmotou a zářením (Nedoma *et al.,* 1994). Tyto metody ještě dále rozdělujeme na metody emisní a absorpční (Klouda, 2003).

## <span id="page-30-1"></span>**3.1 Emisní metody**

Měříme záření, které je vysíláno (emitováno) vzorkem. K emisi dochází dodáním tepla, elektrické energie, proudem elementárních částic nebo elektromagnetickým zářením. Po přijetí této energie se atomy nebo molekuly dostanou do méně stabilních energeticky bohatých stavů. Přebytek energie je odváděn v podobě elektromagnetického záření (Klouda, 2003).

#### <span id="page-30-2"></span>**3.1.1 Atomová emisní spektrofotometrie**

Je metoda založená na sledování emise elektromagnetického záření volnými atomy látek v plynném stavu (Klouda, 2003). Vzorek převedeme do excitovaného stavu (např. jiskrovým výbojem) a při návratu vyzáří světlo určité vlnové délky, které je charakteristické pro daný atom. Intenzita je úměrná koncentraci atomů. Emitované záření rozložíme na monochromátoru a pomocí fotočlánků měříme intenzitu jednotlivých světelných čar (Hrdlička, 1998).

#### <span id="page-30-3"></span>**3.1.2 Plamenová fotometrie**

Je modifikace atomové emisní spektrofotometrie, přičemž budícím zdrojem je plamen. Kapalný vzorek je nasáván do proudu okysličovadla, které se smísí s plynným palivem a hoří v hořáku. Teplota plamene bývá v rozmezí 2000 až 3000 °C v závislosti na druhu použitého okysličovadla a paliva. Pro měření používáme atomový absorpční spektrometr s plamenovou atomizací bez duté katodové lampy (Klouda, 2003).

## <span id="page-31-0"></span>**3.2 Absorpční metody**

Při použití absorpčních metod dochází k pohlcování (absorpci) záření vzorkem. Využíváme přitom vlnové délky různých oblastí spektra elektromagnetického záření. Dále můžeme absorpční metody rozdělit podle charakteru použitého záření (Klouda, 2003). Do absorpčních metod se řadí (Nedoma *et al.,* 1994):

#### <span id="page-31-1"></span>**3.2.1 Absorpční spektrometrie**

Při této metodě se sleduje absorbance vzorku v závislosti na vlnové délce světla. Vyjádřením závislosti je křivka, která je tvořena charakteristickými maximy a minimy. Tuto křivku nazýváme absorpčním spektrem. Absorpční spektrometrie se používá pro identifikaci a určení struktury organických látek především v infračervené oblasti (Hrdlička, 1998). Atomy v molekule vibrují kolem dané rovnovážné polohy. Molekula je v daném vibračním stavu a má určitou vibrační energii. Pokud molekula absorbuje elektromagnetické záření, dojde ke změně vibračního stavu v rozmezí vlnočtů od 50 do 400 cm-1 . Vznikne tak spektrum pásového charakteru (Nedoma *et al.,* 1994).

#### <span id="page-31-2"></span>**3.2.2 Fotometrie**

Jednoduché a levné varianty spektrofotometrie, při kterých se přísně nepoužívá monochromatické světlo. Výsledky jsou méně přesné (Hrdlička, 1998).

Fotometrie je metoda objektivní, založená na měření prošlého zářivého toku. Pro měření se využívá jednodušších fotometrů (vymezení intervalu pomocí barevných filtrů) nebo spektrofotometrů, které obsahují monochromátor. Využíváme jedno nebo dvoupaprskové přístroje (Klouda, 2003). Fotometrické veličiny zohledňují citlivost oka na různé vlnové délky. Při měření fotometrických veličin se používají senzory, které mají co možná nejbližší spektrální citlivost k lidskému oku. Fotometrické veličiny jsou analogické radiometrickým. Pro přepočet se používá spektrální hustoty radiometrické veličiny.

#### **Svítivost**

Analogická veličina k zářivosti (zářivost vyjadřuje zářivý tok vyzářený do jednotkového prostorového úhlu ve směru daném vektorem  $\vec{n}$ ). Značí se *I* a jednotkou je kandela (cd). Patří mezi základní jednotky soustavy SI. Je definována jako svítivost zdroje monochromatického záření o kmitočtu  $540 \cdot 10^{12}$  Hz (vlnové délce 555,2 nm) a zářivosti  $\frac{1}{683}$  W.

## **Světelný tok**

Analogická veličina k zářivému toku (energie vyzářená bodovým zdrojem světla do daného prostorového úhlu za jednotku času). Značí se Φ a jednotkou je lumen (lm). V SI je 1 lm definován jako světelný tok, který izotropní zdroj o jednotkové svítivosti vysílá do jednotkového prostorového úhlu.

## **Osvětlení**

Osvětlení vyjadřuje světelný tok 1 lm dopadající na osvětlovanou plochu. Jednotkou je lux lx, který je definován jako světelný tok dopadající na plochu 1 m<sup>2</sup>. Značí se E.

## **Světlení**

Světlení *H* je definováno pro plošný zdroj záření a je analogické k intenzitě vyzařování (intenzita vyzařování vyjadřuje energii vyzářenou do volného poloprostoru  $2\pi$  jednotkou povrchu plošného zdroje ∆S za jednotku času)

## **Jas**

Jas *L* odpovídá v radiometrii měrné zářivosti (měrná zářivost (také zář) vyjadřuje zářivost části povrchu plošného zdroje o jednotkovém průmětu do roviny kolmé k zadanému směru paprsků záření). Jednotkou jasu je nit (nt), který je definován jako jas části povrchu plošného zdroje o svítivosti 1 cd, jejíž průměr do roviny kolmé ke směru pozorování je 1 m 2 (Černá, 2014).

## <span id="page-32-0"></span>**3.2.3 Kolorimetrie**

Kolorimetrie je metoda, která je založena na vizuálním porovnání intenzity zbarvení neznámého vzorku se vzorky o známé koncentraci. Stanovení se provádí srovnáváním za použití stejných kyvet a porovnáním barevnosti s barevností standardních roztoků (Nedoma *et al.,* 1994).

## <span id="page-32-1"></span>*3.2.3.1 Kolorimetr*

Kolorimetry jsou jednoduché, většinou přenosné přístroje pro měření barev. Fungují na jednoduchém principu, kdy se odraz měřeného vzorku porovná se standardními zdroji RGB a z nich se vypočítávají námi žádané hodnoty barevných souřadnic. Jsou vhodné jak do laboratoří, tak do provozů. Často jsou užívány v potravinářství [\(http://www.anamet.cz,](http://www.anamet.cz/technika/kolorimetry) 2015).

## <span id="page-33-0"></span>**4 SPEKTROSKOPIE**

Je to obor, který se zabývá studiem interakcí látek a elektromagnetického záření. Množství absorbovaného nebo emitovaného záření nám poskytuje údaje o energetických hladinách, z kterých můžeme vyvodit informace o struktuře molekul nebo krystalů, jimž daná spektra přísluší (Novotná *et al.,* 2011).

Spektroskopii dělíme podle vlnových délek elektromagnetického záření:

- radio-spektroskopie
- submilimetrová spektroskopie
- optická spektroskopie
	- o infračervená spektroskopie
	- o UV/VIS spektroskopie
- rentgenová spektroskopie
- spektroskopie gama záření (Novotná *et al.,* 2011)

Klasické chemické metody, jež se využívají pro kontrolu falšování potravin, jsou finančně i časově náročné. V posledních letech se vytvořily nové metody pro detekci falšování, které jsou založeny na optické spektroskopii (Zhen-hua *et al.,* 2010).

# <span id="page-33-1"></span>**4.1 Optická spektroskopie**

## <span id="page-33-2"></span>**4.1.1 UV/VIS spektroskopie**

Ultrafialovo-viditelnou spektroskopii řadíme mezi elektromagnetické spektroskopické metody (Novotná *et al.,* 2011). Podstatou této spektroskopie je absorpce ultrafialového a viditelného záření (200-800 nm). Při absorpci dochází k excitaci valenčních elektronů, které jsou součástí molekulových orbitalů. Tato spektra jsou svou podstatou elektronová spektra (Klouda, 2003). Tato metoda je přesná, rychlá, citlivá a je nenáročná. Tuto spektroskopii využíváme pro identifikaci neznámých látek a stanovení koncentrací známých látek (Novotná *et al.,* 2011).

#### <span id="page-34-0"></span>*4.1.1.1 Metody pro měření UV/VIS spektroskopie*

Jednou z metod měření je kolorimetrie. Předpokladem každého kolorimetrického stanovení je, aby určovaná látka byla barevná. Její barevnost se projevuje schopností zadržovat světlo v určité spektrální oblasti. Tento jev nazýváme světelnou absorpcí. Naším zrakem postihujeme světelnou absorpci jako barevnost látek pouze ve viditelné části spektra, tj. v rozmezí vlnové délky 400 až 750 nm. Tak např. slabý roztok manganistanu draselného pohlcuje světelné paprsky viditelného spektra v okolí 530 nm a propouští zbytek viditelného světla v doplňkovém (komplementárním) zabarvení jevícím se našemu oku v červenofialovém tónu. Jiné látky absorbují světlo našemu zraku již nepřípustné, a to jednak v oblasti ultrafialové o kratších vlnových délkách, jednak v infračervené s delšími vlnovými délkami než má světlo viditelné. "Barevnost", resp. absorpci takových roztoků pak posuzujeme pomocí vhodných měřících přístrojů, které usnadňují její hodnocení nejen v těchto spektrálních oblastech, ale i ve světle viditelném.

Prochází-li tedy svazek paprsků monochromatického světla definované vlnové délky homogenním hmotným prostředím, v našem případě roztoky o určité barevnosti, tu se světelnou absorpcí zeslabuje jeho počáteční světelná intensita a jmenované prostředí opouští pouze část původního světla zmenšená o podíl světla absorbovaného. Rozptyl světla v homogenním prostředí kapalin, případně i plynů, je minimální, a tudíž zanedbatelnou veličinou (Malát, 1956).

Jednou z metod je metoda zřeďovací, kdy se ředí standard do koncentrace roztoku vzorku. Hodnocení barvy odpovídá Lambert – Beerově zákonu:

#### $c_1 \cdot l_1 = c_2 \cdot l_2$

kde: **c<sup>1</sup>** je koncentrace stanovované složky,

**l<sup>1</sup>** je tloušťka vrstvy stanovované látky,

**c<sup>2</sup>** je známá koncentrace v porovnávaném vzorku,

**l<sup>2</sup>** je tloušťka vrstvy porovnávaného vzorku (Nedoma *et al.,* 1994).

# <span id="page-35-0"></span>**5 SOFTWARE A DIGITÁLNÍ FOTOAPÁRÁT**

#### <span id="page-35-1"></span>**5.1 Software pro zpracování digitálních fotografií**

Grafiku v počítačích dělíme na vektorovou a bitmapovou. Jsou dva odlišné způsoby, jakými se ukládají a zpracovávají obrazové informace v digitální podobě. Vektorovými editory se vytvářejí schémata, nákresy s ostrými hranami, technické výkresy, diagramy atd. Některé z nich podporují vytváření animací. Bitmapové editory (nebo - li také rastrové) jsou vhodné především pro úpravu digitálních fotografií a ilustrací. Některé bitmapové editory, jako např. GIMP nebo Photoshop, umožňují vytváření vektorových objektů (kružnic, lomených čar), naopak vektorové editory se učí vybraným funkcím od bitmapových (např. rozostřování) (http://technet.idnes.cz, 2015).

#### <span id="page-35-2"></span>**5.2 GIMP 2.8 – open source**

Bitmapový program pro editaci fotografií, původně dostupný pouze pro Linux. Nacházejí se v něm podobné nástroje, jaké jsou ve Photoshopu, a proto je brán jako jeho zdarma dostupná alternativa. Nabízí podporu dlouhé řady bitmapových formátů a širokou paletu editačních nástrojů pro kreslení, práci s vrstvami, filtry a efekty, nástroje na výběr částí obrázku, úpravy barev, jasu či kontrastu a mnoho dalšího (http://technet.idnes.cz, 2015)..

#### <span id="page-35-3"></span>**5.2.1 Historie Gimpu**

Název Gimp byl původně akrynomem ze slov "General Image Manipulation Program". Historie Gimpu se začíná psát v roce 1995, kdy ho vytvořili jako školní projekt Spencer Kimbal a Peter Matis na univerzitě v Berkeley.

Gimp si získal popularitu díky Larrymu Ewingovi, který v něm v roce 1996 vytvořil maskota Linuxu.

Od roku 1997, kdy se Gimp stal oficiální částí GNU projektu, se jeho název změnil na "GNU Image Manipulation Program".

Gimp byl první program s otevřeným zdrojovým kódem, který nebyl určen pro programátory, ale pro běžné uživatele. Díky jeho úspěšnosti začaly vznikat další projekty s otevřeným kódem pro běžné uživatele, jako např. KDE, Gnome, Mozilla, Open Office a mnoho dalších.

Do verze 2.0 vývojový tým Gimpu vyvíjel jen pod Unix/Linux. Porty Gimpu pro ostatní OS (MS Windows, Apple OS X) byly vyvíjeny mimo hlavní proud, což vyvolávalo různé
pochybnosti o jejich kvalitě a budoucnosti. Od verze 2 se ale vše změnilo a vývojový tým Gimpu vyvíjí Gimp již pro všechny OS, čímž je zajištěna jeho stejná funkčnost pod libovolným OS [\(http://www.linuxsoft.cz,](http://www.linuxsoft.cz/) 2015).

## **5.2.2 Vlastnosti**

GIMP má mnoho funkcí pro práci s grafikou. Mezi tyto funkce patří například:

- rozsáhlá škála nástrojů (štětec, pero, tužka, rozprašovač, guma, razítko atd.)
- práce s kanály, vrstvami a cestami
- grafické filtry
- práce s grafikou v prostoru [RGB\(](http://cs.wikipedia.org/wiki/RGB)a), stupních šedi, nebo indexované paletě, s maximálně 8 bity na kanál
- úplná podpora většiny významných standardních rastrových formátů: [PNG,](http://cs.wikipedia.org/wiki/Portable_Network_Graphics) [JPG,](http://cs.wikipedia.org/wiki/JPEG) [GIF,](http://cs.wikipedia.org/wiki/GIF) [TGA,](http://cs.wikipedia.org/wiki/TGA) [BMP](http://cs.wikipedia.org/wiki/BMP) aj.
- plná podpora vlastního nativního formátu **XCF** a částečná podpora nativního formátu [Adobe Photoshopu](http://cs.wikipedia.org/wiki/Adobe_Photoshop) [\(PSD\)](http://cs.wikipedia.org/wiki/PSD)
- import vektorových obrázků ve formátu [SVG,](http://cs.wikipedia.org/wiki/Scalable_Vector_Graphics) případně dokumentů v [PDF](http://cs.wikipedia.org/wiki/Portable_Document_Format)

Gimp můžeme používat v režimu s jednotlivými okny pro samostatné dialogy a otevřené obrázky (fotky). Avšak od verze 2.8 je k dispozici režim s jedním oknem, který lze nastavit. Okna je možné seskupovat do tzv. doků. Tento režim se samostatnými okny bývá kritizován některými uživateli, jinými naopak velmi kladně hodnocen. Negativum je zvláště v tom, že uživatelé operačního systému Windows nemohou aplikaci vyčlenit samostatnou pracovní plochou.

Mezi velké nevýhody bitmapového programu GIMP můžeme zařadit scházející podporu barevných hloubek vyšších než 8 bitů. Práce v barevném prostoru CMYK tak vyžaduje instalaci pluginu.

Jednou z velkých výhod je velká konfigurovatelnost a skriptovatelnost, velmi nízká hardwarová náročnost a vysoká rychlost zpracování, dostupnost velkého množství filtrů, podpora velkého množství souborových formátů, přirozená podpora mnoha platforem a podpora mnoha jazyků, včetně češtiny.

Ve své práci pracuji především s kreslícím nástrojem pipeta, pomocí které zjistím barvu nafoceného vzorku v RGB, kterou následně pomocí vzorce přepočítám do barevného prostoru CMYK a samotný GIMP rovněž tyto hodnoty potvrdí. Pipeta rovněž vytvoří průměrný vzorek, aby bylo měření co nejobjektivnější (JELÍNEK, Lukáš, 2015).

## **5.2.3 Barevné moduly**

- RGB
- CMYK
- **HSV**

Gimp dokáže pracovat s obrázky v maximální barevné hloubce (True Color) v RGB. Kromě toho umí pochopitelně pracovat i s indexovanými paletami a odstíny šedi. Nepříjemné je, že Gimp pracuje jen v barevném modelu RGB [\(http://www.linuxsoft.cz,](http://www.linuxsoft.cz/) 2015).

## **5.3 Adobe Photoshop**

Adobe Photoshop je rovněž bitmapový grafický editor pro úpravu grafiky (například fotografií) je jedním z produktů softwarové firmy Adobe Systems.

## **5.3.1 Historie**

První verze (1.0) vyšla v [únoru](http://cs.wikipedia.org/wiki/%C3%9Anor) roku [1990](http://cs.wikipedia.org/wiki/1990) pro [Mac OS](http://cs.wikipedia.org/wiki/Mac_OS) pod záštitou firmy Adobe Systems. V současné době je k dispozici čtrnáctá verze. Původně je Photoshop dílem bratrů Thomase a Johna Knolla. Nejvýznamnější krok byl vznik verze pro [operační](http://cs.wikipedia.org/wiki/Opera%C4%8Dn%C3%AD_syst%C3%A9m)  [systém](http://cs.wikipedia.org/wiki/Opera%C4%8Dn%C3%AD_syst%C3%A9m) [Microsoft Windows](http://cs.wikipedia.org/wiki/Microsoft_Windows) v roce [1996](http://cs.wikipedia.org/wiki/1996) (verze 4.0). Poslední verze je dostupná i z Cloudu.

## **5.3.2 C6**

Photoshop prošel ve verzi CS6 obrovskou designovou proměnou. Výkon Photoshop CS6 je vysoký oproti předchozím verzím díky použití vylepšení Mercury Enginu, který umožňuje využít potenciál grafické karty na vyšší úroveň, než předchozí verze [\(http://www.adobe.com,](file:///C:/Users/Romanka/Desktop/(http:/cs.wikipedia.org) 2015; www.help.adobe.com, 2015).

Tento program, jsem ve své práci nezvolila, protože není dostupný zdarma a při práci s barvami je program GIMP naprosto dostačující.

## **5.4 DIGITÁLNÍ FOTOAPARÁT**

## **5.4.1 Princip fotografického přístroje**

Světlo, jež prochází objektivem, dopadá na světlocitlivý materiál (film nebo obrazový snímač), kde se zobrazovaná scéna "obtiskne".

Světla nesmí dopadat na film či obrazový snímač ani málo ani moc. To zajišťují:

*závěrka* – reguluje dobu, po kterou je obrazový snímač (film) osvětlen (expoziční čas) *clona -* reguluje množství prošlého světla

**Objektiv**: soustava velkého množství optických prvků (spojek, rozptylek), která zajišťuje co nejostřejší obraz.

Objektivy dělíme na:

- s pevným ohniskem vysoká světelnost a ostrost snímků, ale nelze snadno měnit kompozici
- zoomy (až 18 čoček) lze lehce měnit kompozici ale za cenu snížené ostrosti a světelnosti (mnoho čoček pohltí část světla)

AF senzor vytvoří jemným posunováním čoček posloupnost snímků a vyhodnotí nejkontrastnější z nich. Jeho nastavení čočky ponechá pro konečný snímek.

Expoziční senzor je senzor měřící osvětlení, podle toho automaticky nastaví zaškrcení clony a expoziční dobu.

Světlo prochází objektivem a jeho cesta k obrazovému snímači je zatím přerušena polopropustným zrcátkem (díky tomu vznik název zrcadlovka). Dříve, než se obraz světa otiskne na obrazový snímač, odražené světlo od zrcátka je využito na:

- měření zaostřování (AF senzory)
- měření množství procházejícího světla (expoziční senzor)
- kontrole scény fotografem odražené světlo od zrcátka vytvoří obraz na matnici, kterou si fotograf prohlíží skrz hledáček (hranol slouží k narovnání převráceného obrazu)

Poté, co přístroj zaostří a stanoví kombinaci clony a času expozice, domáčknutím spouště se odklopí zrcátko a světlo dopadá skrze otevřenou závěrku na obrazový snímač (senzor) [\(http://www.bigyzr.cz,](http://www.bigyzr.cz/) 2015).

## **5.4.2 Optika**

#### **Ohnisková vzdálenost**

Ohnisko čočky je bod, ve kterém se protne soustava rovnoběžných paprsků. Vzdálenost ohniska od středu čočky se nazývá ohnisková vzdálenost. Objektivy jsou vytvořené tak, aby ostrý obraz předmětů vznikal v ohniskové rovině, takže tam musí být umístěný obrazový snímač.

## **Zorný úhel**

Rozměry obrazového snímače a ohnisková vzdálenost mají velký vliv na zorný úhel (úhel záběru). Čím je větší ohnisková vzdálenost, tím je menší zorný úhel a naopak.

Ohnisková vzdálenost je jedním ze základních parametrů objektivu. Určuje, jaké typy fotografií jím můžeme pořídit.

Dlouhá ohniska (více než 50 mm) mají malý zorný úhel, používají se na:

- portréty, detaily  $(50 100 \text{ mm})$
- fotografování vzdálených objektů (ptáci, zvířata, fotbalisté...), objektivy s ohniskovou vzdálenosti 100 – 300 mm se nazývají teleobjektivy.

Krátká ohniska (méně než 50 mm) mají velký zorný úhel, používají se na:

- krajiny (17 35 mm)
- interiéry, kde je málo místa

Objektivy s krátkou ohniskovou vzdáleností nazýváme širokoúhlé.

Extrémně krátkou ohniskovou vzdálenost (8 – 12 mm) mají tzv. rybí oka.

Velice praktické jsou objektivy s pohyblivou ohniskovou vzdálenosti (zoom objektivy), které přesnou změnou vzájemné polohy čoček dokáží měnit ohniskovou vzdálenost a tím i zorný úhel [\(http://www.bigyzr.cz,](http://www.bigyzr.cz/) 2015).

## **5.4.3 Elektronika**

## **Obrazový snímač**

Je základní elektronická součástka digitálního fotoaparátu. Je to polovodičová součástka, která pracuje na principu fotoelektrického jevu. Snímač je pokrytý miliony citlivých fotobuněk (pixely). Světlo, které na fotobuňky dopadá vytváří elektrický náboj. Tento náboj je pak vyhodnocován dalšími elektronickými součástkami a výsledkem je zmapování množství světla, které dopadlo na jednotlivé pixely. Chybí ovšem informace o barvě, tu získáme prostřednictvím Bayerovy masky. Filtry propustí pouze světlo příslušné barvy. Na čtveřici sousedních pixelů se použijí dva zelené, jeden červený a jeden modrý filtr.

Obrazová informace se dále ukládá do paměti ve formátu RAW, výsledný barevný obraz v tomto formátu se vypočítá až při zobrazení výstupním zařízením (monitorem, displejem fotoaparátu...) [\(http://www.bigyzr.cz,](http://www.bigyzr.cz/) 2015).

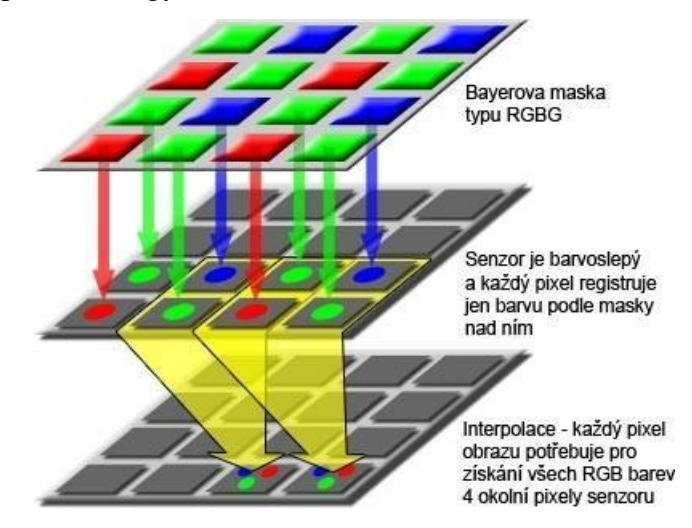

Obrázek č. 16 Bayerova maska

## **Měření expozice**

Dnešní expoziční senzor digitálních fotoaparátů má za úkol změřit množství světla na scéně (opět elektronická součástka využívající fotoelektrického jevu) a stanovit pokud možno ideální expozici pro všechny buňky senzoru. Přitom expoziční senzor může být speciální CCD/CMOS čip určený jen k tomuto účelu (u zrcadlovek) či přímo hlavní senzor fotoaparátu (většina kompaktních fotoaparátů).

Snímek se rozdělí na daný počet zón. V každé zóně je potom změřeno množství světla a společně s řadou dalších údajů (zvolený zaostřovací bod, ohnisko objektivu, vzdálenost k fotografovanému objektu, barva na scéně atp.) jsou tyto hodnoty porovnány s rozsáhlou databází typických scén a známých situací. Podle nalezené odpovídající scény je potom nastavena trojice expozičních hodnot ISO, clona a čas [\(http://www.bigyzr.cz,](http://www.bigyzr.cz/) 2015)

## **5.4.4 RAW**

RAW není grafický formát, je to způsob uložení dat ze snímače fotoaparátu a mód kvality obrázků. Většina profesionálů vám dnes potvrdí, že oproti formátu JPEG má záznam v RAW dvě velké výhody. Zaprvé poskytuje obraz té nejvyšší kvality, protože snímky nejsou "ztrátově" komprimovány (soubory JPEG jsou zkomprimovány na menší velikost úpravou a redukováním původních dat) a zadruhé obrázek vypadá přesně tak, jak jej zachytil senzor vašeho fotoaparátu, bez dalšího zpracování jeho elektronikou (když fotografujete do JPEG, fotoaparát provádí barevnou korekci, zostření atd., aby obrázek vypadal dobře). Když fotografujeme do RAW, přístroj žádné automatické úpravy neprovádí – musíme si je udělat sami (takže můžeme vyvážení bílé, expozici, stíny a jiné věci upravit až po pořízení snímku) v Adobe Photoshopu nebo ve specializovaném programu výrobce fotoaparátu. Profesionální fotografové mají rádi moc, kterou jim dává do rukou, protože mohou pracovat (a experimentovat) přímo s původními daty (digitálním negativem)

a navíc se nemusejí obávat, že je poškodili.

Když fotografujeme do formátu RAW, neplníme na kartě všechno místo snímky (ponechte si rezervu na snímek nebo dva), protože by mohlo dojít k poškození karty a ztrátě všech snímků. Stává se proto, že některé snímky RAW na kartě zabírají více místa než jiné, ale fotoaparát počet zbývajících snímků odhaduje podle jejich průměrné, ne skutečné, velikosti. A proto jeden nebo dva snímky ponecháme volné (Kelby, 2007).

#### Nevýhody fotografování do RAW

Těmi hlavními jsou: soubory RAW jsou větší, takže se vám na paměťovou kartu vejde asi o třetinu méně snímků a jejich ukládání trvá déle. Potřeba převodu a opravy na počítači neumožňuje snímek ihned použít a znamená určitou časovou ztrátu.

Když snímky ve formátu RAW přeneseme do počítače a otevřeme je například v Adobe Photoshopu, objeví se zcela nový dialog. Je to okno pro zapracování souborů RAW a jehož autorem je Thomas Knoll, tentýž člověk, který původně vyvinul Photoshop. Dialogové okno je navrženo naprosto výtečně. Zpracování snímku RAW probíhá jednoduše a snadno – můžeme si vybrat libovolné vyvážení bílé, nastavit expozici, stíny, střední tóny a asi desítku dalších voleb, takže než snímek začnete retušovat a dolaďovat v běžném photoshopu, můžeme jej vyladit podle libosti (a dokonce můžete opravit i chybnou expozici nebo vady objektivu). A hlavně – nikdy nezmění náš původní snímek, takže si ze svého digitálního negativu můžeme kdykoliv udělat nový, třeba jinak "exponovaný" snímek. A nezapomeňte – tento zvláštní dialog se objeví jen tehdy, když náš fotoaparát fotografuje do formátu RAW (Kelby, 2007).

## **6 CHARAKTERISTIKA POUŽITÝCH PŘÍSTROJŮ**

## **6.1 DIGITÁLNÍ FOTOAPARÁTY**

## **6.1.1 Canon PowerShot SX150 is černý**

## **Obrazový snímač:**

Typ: 1/2,3 typu CCD Efektivní pixely: Přibl. 14,1 megapixelu Typ barevného filtru: Primární barvy **Obrazový procesor:** Typ DIGIC 4 s technologií iSAPS **Objektiv:** [Ohnisková vzdálenost:](https://www.alza.cz/slovnik/hsm-ostreni-art4961.htm) 5,0 – 60,0 mm (ekvivalent pro 35mm film: 28 – 336 mm) Zoom Optický: 12násobný Světelnost: f/3,4–f/5,6 Konstrukce: 11 prvků v 9 skupinách (1 čočka UD, 1 oboustranná asférická čočka) Stabilizace obrazu: yp s posunem objektivu, 4kroková, inteligentní IS **Vyvážení bílé:** Typ: TTL

Nastavení: Automatické (včetně vyvážení bílé při detekci obličeje), Denní světlo, Zataženo, Žárovka, Zářivka, Zářivka H, Vlastní

## **Zaostřování:**

## Typ: TTL

Systém zaostřování / AF body: [Detekce](https://www.alza.cz/slovnik/detekce-obliceje-art4449.htm)  [obličeje,](https://www.alza.cz/slovnik/detekce-obliceje-art4449.htm) 1bodové automatické zaostřování (pevně nastavené na střed) Režimy automatického zaostřování: Po snímcích, souvislé (k dispozici pouze v režimu Smart Auto), automatické ostření Servo AF / expozice AE, automatické zaostřování se sledováním Volba AF bodu: normální, malé Pomocné světlo AF, ruční zaostřování Nejmenší zaostřitelná vzdálenost: 1 cm od objektivu (Š) v režimu makro

## **Displej:**

7,5cm (3,0") displej TFT, přibl. 230 000 bodů

Pokrytí přibl. 100%

**Paměťové karty:** SD, SDHC, [SDXC](https://www.alza.cz/slovnik/sdxc-karta-art4934.htm)

**Typ souborů:** Foto: JPEG (kompatibilní se standardem Exif 2.3 [Exif Print]) [\(https://www.alza.cz,](https://www.alza.cz/) 2015)

## **6.1.2 Canon EOS 600D**

## **Obrazový snímač**

Typ CMOS, velikost  $22.3 \times 14.9$  mm Efektivní pixely přibl. 18,0 megapixelu Pixely celkem přibl. 18,7 megapixelu Poměr stran 3:2

## **Obrazový procesor**

Typ Procesor DIGIC 4

## **Objektiv**

Upevnění objektivu EF/EF-S

Ohnisková vzdálenost Ekvivalent 1,6násobné ohniskové vzdálenosti objektivu

## **Zaostřování**

Typ TTL-CT-SIR se senzorem CMOS Systém zaostřování/body AF 9 AF bodů (f/5,6 křížových ve středu, výjimečná

citlivost při f/2,8) Rozsah automatického zaostřování (AF) EV 0,5–18 (při 23 °C a ISO 100)

Režimy automatického zaostřování (AF) Inteligentní automatické zaostřování

Inteligentní průběžné zaostřování

Výběr bodu AF Automatický výběr, ruční výběr

#### **Závěrka**

Typ Elektronicky řízená štěrbinová závěrka

## **Vyvážení bílé**

Typ Automatické vyvážení bílé pomocí obrazového snímače

Nastavení AWB (Automatické vyvážení bílé), Denní světlo, Stín, Zataženo, Žárovkové osvětlení, Bílé

Zářivkové osvětlení, Blesk, Vlastní.

Kompenzace vyvážení bílé:

1. Modrá/jantarová ±9

2. Purpurová/zelená ±9

Uživatelské vyvážení bílé Ano, lze zaregistrovat 1 nastavení vyvážení bílé Posouvání vyvážení bílé +/-3 úrovně v krocích po jednotlivých úrovních

3 snímky s různou expozicí při spuštění závěrky.

Volitelný posun k modré/jantarové nebo purpurové/zelené

## **Hledáček**

Typ Zrcadlový (pentamirror)

#### **Fotografování**

Barevný prostor sRGB a Adobe RGB Zpracování snímku Priorita jasných tónů Automatická optimalizace jasu (4 nastavení) Potlačení šumu dlouhé expozice Potlačení šumu při vysoké citlivosti ISO (4 nastavení) Automatická korekce periferního osvětlení objektivu Kontinuální snímání max. přibl. 3,7 snímku/s pro přibl. 34 snímků typu JPEG<sup>1</sup>, 6 snímků typu RAW<sup>2</sup>

## **Typ Paměťové karty**

SD, SDHC nebo SDXC

## **Typ souboru**

Typ snímku JPEG: nízká komprese, normální komprese (kompatibilní s Exif 2.30) / Standard DCF (Design rule for Camera File system) (2.0),

RAW: RAW (14bitový, Canon original RAW 2. verze),

Kompatibilní s formátem DPOF [Digital Print Order Format] verze 1.1

Simultánní ukládání ve formátech RAW+JPEG Ano, RAW + Velký JPEG [\(http://www.czc.cz,](http://www.czc.cz/) 2015)

# **II. PRAKTICKÁ ČÁST**

## **7 METODIKA ORIENTAČNÍHO MĚŘENÍ BAREV**

Bylo zjištěno, že kolorimetrické analýzy mohou být nahrazeny prostřednictvím hodnot RGB pomocí digitálního fotoaparátu, který poskytuje preciznější a přesnější výsledky.

Systém barev RGB je zastoupen třemi složkami barev (červená, zelená a modrá). Je důležitým indexem pro vyjádření barvy.

Digitální fotoaparáty zabudované v mobilních telefonech a podobných zařízeních byly vyvinuty jako obrazové detektory. Tyto mobilní chytré telefony jsou dnes dostupné za nízké ceny.

Mezi operačními systémy je Android nejpopulárnější při vyvíjení aplikací, díky jejich nízké ceně smartphonů, ale také tím, že mají bezplatnou licenci na program a rozsáhlou komunitu vývojářů.

Existuje tedy již nový kolorimetrický analyzátor založený na mobilním telefonu se systémem Android pro použití v oblasti zemědělství. Podařilo se navrhnout a vytvořit vhodnější zařízení pro stanovení dostupného fostoru v půdě. V operačním systému Android byl vytvořen softwarový program pro záznam a analýzu RGB barev obrazu, který vylepšil přesnost a preciznost výsledků prostřednictvím kontroly osvětlení na vzorku během pořizování fotografie.

Vyvinutá metoda byla úspěšně aplikována při vhodném stanovení obsahu fosforu v půdě (Moonrungsee , 2015).

## **7.1 Metoda focení**

Pro focení jsem použila digitální fotoaparát Canon PowerShot SX150 is, stativ značky Hama, bílý papír a barevný vzorník CMYK BASIC. Tento vzorník je základní barevná paleta. Obsahuje 1200 barev. Každý list má 50 barevných vzorků se středovým porovnávacím otvorem, každý o ploše 210 mm<sup>2</sup>. Pod vzorkem barvy je uvedena její CMYK hodnota.

V první fázi jsem použila 10 barev z barevného vzorníku CMYK BASIC, které neobsahovaly černou barvu (**K**=0). Tyto barvy jsem použila jako výchozí experimentální vzorky a nafotila je za stejných světelných podmínek. Pro zjištění správnosti barev bylo důležité jednotlivé barevné rámečky ze vzorníku fotit proti bílé barvě, aby výsledky byly co nejpřesnější.

Jednotlivé vzorky barev jsem překryla bílým papírem a fotila pod přímým světlem zářivky. Stativ jsem umístila do vzdálenosti 6 cm od barevného vzorníku. Získané fotografie jsem uložila do počítače a zpracovala v bitmapovém programu GIMP. Tento program mi pomocí kreslícího nástroje pipeta zjistil průměrnou barvu vzorku a průměrnou barvu bílého pozadí (papíru) v barevném prostoru RGB a barevném prostoru CMYK. Hodnoty CMYK jsem ještě pomocí následujících vzorců přepočítala ručně a zapsala do tabulky v Excelu.

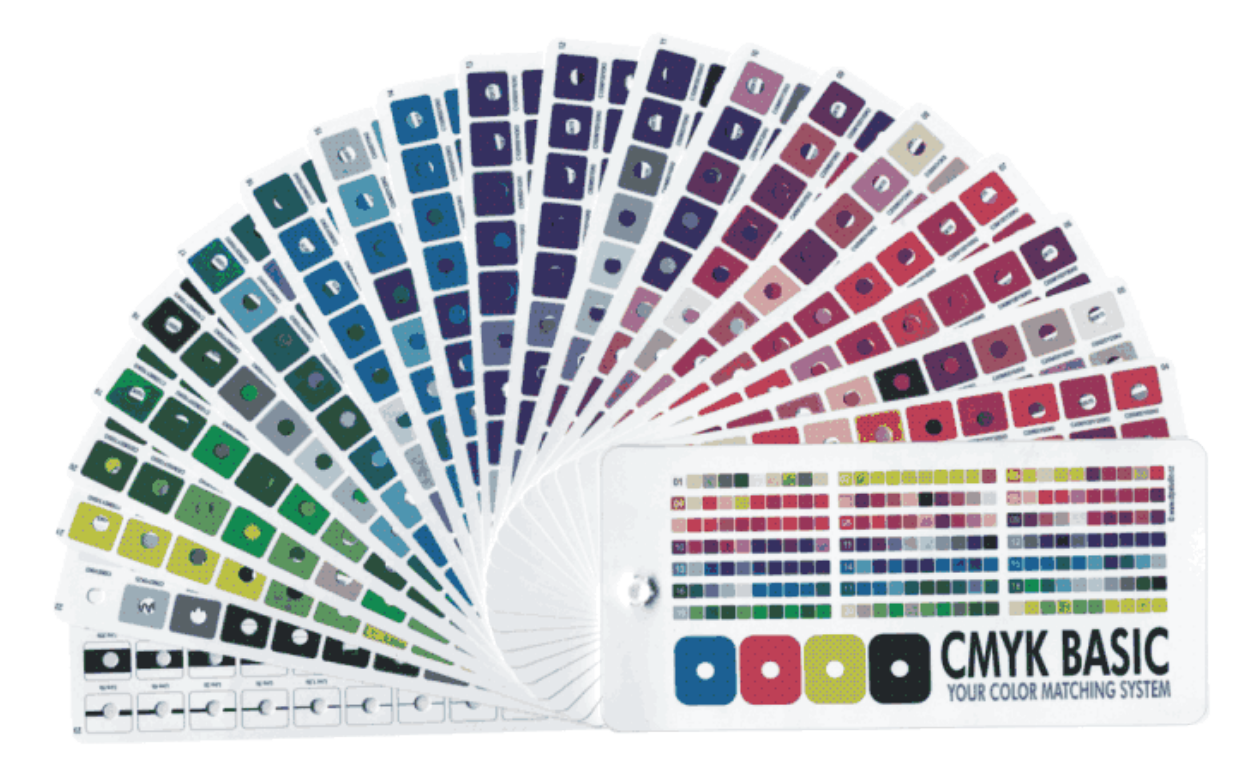

Obrázek č. 17 CMYK BASIC [\(http://www.dtpstudio.cz,](http://www.dtpstudio.cz/vzorniky/cmyk/basic) 2015)

## **7.2 Výsledky měření**

### **7.2.1 Vzorec pro přepočet z RGB do CMYK**

Hodnoty R, G, B jsou děleny číslem 255 (bílá barva) a změní rozsah od 0 - 255 do 0 - 1:

**R'= R / 255**

R je červená barva.

$$
G' = G / 255
$$

G je zelená barva

**B'= B / 255**

B je modrá barva

S těmito hodnotami **R', G', B'** jsem dále pracovala, abych přepočetla hodnoty z barevného prostoru RGB do barevného prostoru CMYK pomocí následujících vzorců pro jednotlivé barvy.

Černá barva (**K**), se vypočítá z červené (**R'**), zelené (**G'**) a modré (**B'**), barvy.

```
K = 1-max (R', G', B')
```
Tyrkysová (**C**), je vypočtena z červené (**R'**) a černé (**K**) barvy:

 $C = (1 \text{ R}' - \text{K}) / (1 - \text{K})$ 

Purpurová barva (**M**) se vypočítá ze zelené (**G '**) a černé (**K**) barvy:

 $M = (1 G' - K) / (1 - K)$ 

Žlutá barva (**Y**) se vypočítá z modré (**B'**) a černé (**K**) barvy:

 $Y = (1 - B' - K) / (1 - K)$ 

[\(Rapidtables.com,](http://www.rapidtables.com/) 2015)

Nakonec jsem výsledek přepočetla na skutečnou hodnotu, a to tak, že jsem hodnoty vynásobila stem.

Vypočítané hodnoty uvedené v tabulce se lišily jenom minimálně s hodnotami v programu GIMPu, avšak byly naprosto odlišné od hodnot v barevném vzorníku.

Bílá barva odpovídá v barevném prostoru RGB hodnotě 255, proto bylo nutné zjistit, zda lze tuto hodnotu přepočítat, aby hodnoty, které jsem nafotila, odpovídaly skutečnosti. Tento fakt je důsledkem toho, že není k dispozici kvalitní fotoaparát s vyvážením bílé barvy, který fotí například obrázky přímo do formátu RAW a nikoliv JPEG.

|          |          | <b>CMYK vzorník</b> |          |     | <b>RGB</b> foto |     |      |          | <b>CMYK foto přepočet</b> |      | <b>CMYK GIMP</b> |                |          |    |  |  |  |
|----------|----------|---------------------|----------|-----|-----------------|-----|------|----------|---------------------------|------|------------------|----------------|----------|----|--|--|--|
| C        | M        | Y                   | К        | R   | G               | B   | C    | M        | Y                         | К    | C                | M              | Y        | К  |  |  |  |
| 80       | 20       | 100                 | 0        | 61  | 115             | 50  | 47   | 0        | 56,5                      | 54,9 | 47               | $\overline{0}$ | 57       | 55 |  |  |  |
| $\Omega$ | 80       | 20                  | 0        | 196 | 65              | 112 | 0    | 66,8     | 42,9                      | 23,1 | 0                | 67             | 43       | 23 |  |  |  |
| 100      | 40       | 40                  | $\Omega$ | 24  | 83              | 63  | 71,1 | $\Omega$ | 24,1                      | 67,5 | 71               | $\Omega$       | 24       | 67 |  |  |  |
| 60       | $\Omega$ | 0                   | 0        | 88  | 159             | 197 | 55,3 | 19,3     | 0                         | 22,7 | 55               | 19             | $\Omega$ | 23 |  |  |  |
| 100      | $\Omega$ | 0                   | 0        | 14  | 106             | 159 | 91,2 | 33,3     | 0                         | 37,6 | 91               | 33             | $\Omega$ | 38 |  |  |  |
| 60       | $\Omega$ | 100                 | 0        | 80  | 147             | 36  | 45,6 | 0        | 75,5                      | 42,4 | 46               | $\Omega$       | 76       | 42 |  |  |  |
| 20       | $\Omega$ | 80                  | 0        | 157 | 181             | 47  | 13,3 | $\Omega$ | 74                        | 29   | 13               | $\Omega$       | 74       | 29 |  |  |  |
| 20       | 100      | 20                  | 0        | 175 | 38              | 92  | 0    | 78,3     | 47,4                      | 31,4 | 0                | 78             | 47       | 31 |  |  |  |
| $\Omega$ | 40       | 20                  | 0        | 195 | 150             | 168 | 0    | 23,1     | 13,8                      | 23,5 | 0                | 23             | 14       | 24 |  |  |  |
| 80       | 100      | 40                  | 0        | 70  | 37              | 88  | 20,5 | 58       | 0                         | 65,5 | 20               | 58             | 0        | 65 |  |  |  |

Tabulka č. 2 Výsledky prvních deseti vzorku barev

Tabulka č. 3 Výsledky bílé barvy u prvních deseti vzorků

|          |     | <b>CMYK vzorník</b> |          |     | <b>Bílá RGB</b> |     |                | <b>Bílá CMYK</b> |              |    |
|----------|-----|---------------------|----------|-----|-----------------|-----|----------------|------------------|--------------|----|
|          | M   | Y                   | К        | R   | G               | B   | C              | М                | Y            | К  |
| 80       | 20  | 100                 | 0        | 198 | 197             | 196 | $\mathbf{0}$   | $\mathbf{1}$     | 1            | 22 |
| $\Omega$ | 80  | 20                  | $\Omega$ | 187 | 187             | 189 | 1              | 1                | $\Omega$     | 26 |
| 100      | 40  | 40                  | 0        | 188 | 189             | 191 | $\overline{2}$ | $\Omega$         | 1            | 25 |
| 60       | 0   | $\mathbf{0}$        | 0        | 188 | 189             | 192 | $\overline{2}$ | 2                | 0            | 25 |
| 100      | 0   | $\Omega$            | $\Omega$ | 190 | 190             | 191 | 1              | 1                | $\mathbf{0}$ | 25 |
| 60       | 0   | 100                 | 0        | 181 | 184             | 187 | 3              | 2                | 0            | 27 |
| 20       | 0   | 80                  | 0        | 183 | 186             | 188 | 3              | 1                | 0            | 26 |
| 20       | 100 | 20                  | 0        | 193 | 192             | 195 | 1              | $\overline{2}$   | 0            | 24 |
| 0        | 40  | 20                  | 0        | 186 | 188             | 191 | 3              | 2                | 0            | 25 |
| 80       | 100 | 40                  | 0        | 182 | 182             | 186 | 2              | 2                | 0            | 27 |

Tento přepočet je, jak jsem zjistila, je nevhodný a touto metodou tedy nelze zjistit skutečné barvy prostřednictvím domácího fotoaparátu.

#### **7.2.2 Vzorce pro přepočet v RGB**

Zjistila jsem, že naměření barvy pomocí bitmapového programu GIMP je nedostačující a barvy nejsou přesné, tak jsem se pokusila pomocí následujících vzorců vytvořit přepočet pomocí barevného prostoru RGB.

Hodnoty RGB jsou od 0 do 255

Červená barva (**R**) se vypočte z azurové (**C**) a černé (**K**) barvy:

$$
R = 255 \cdot (\frac{1-\mathcal{C}}{100}) \cdot (\frac{1-\mathcal{K}}{100})
$$

Zelená barva (**G**) se vypočte z purpurové (**M**) a černé (**K**) barvy:

$$
G = 255 \cdot (\frac{1-M}{100}) \cdot (\frac{1-K}{100})
$$

Modrá barva (**B**) se vypočte ze žluté (**Y**) a černé (**K**)barvy:

$$
B = 255 \cdot (\frac{1-Y}{100}) \cdot (\frac{1-K}{100})
$$

## [\(Rapidtables.com,](http://www.rapidtables.com/) 2015)

Hodnoty CMYK vzorník v tabulkách č. 4, 5, 6, 7, 13, 14 jsou z barevného vzorníku CMYK BASIC. RGB foto jsou hodnoty z fotografie zjištěné pomocí bitmapového programu GIMP, totéž platí pro sloupec RGB bílá. Hodnoty RGB vzorník jsou vypočteny ze vzorců uvedených výše.

Ve sloupci RGB přepočet jsem k výsledku došla pomocí lineární regrese a hodnot naměřených z RGB foto. Lineární regresi jsem vypočítala ze všech hodnot RGB foto a hodnot RGB vzorník.

Pro výpočet přepočítávajících koeficientů jsem použila lineární regresi v počítačovém programu Excel.

Funkce **LINREGRESE** vypočítá pomocí metody nejmenších čtverců statistické hodnoty pro přímku, která nejlépe odpovídá uvedeným datům, a vrátí matici s parametry přímky. Funkci **LINREGRESE** lze také použít společně s dalšími funkcemi, které vypočtou statistické hodnoty pro další typy lineárních modelů s neznámými parametry, včetně polynomických, logaritmických, exponenciálních nebo mocninných řad. Vzhledem k tomu, že tato funkce vrací matici hodnot, musí být zadána jako maticový vzorec.

Ve funkci jsem použila všechny hodnoty **RGB foto** a všechny hodnoty **R z RGB vzorník** pro výpočet přepočítávajícího koeficientu červené barvy. Dále všechny hodnoty **RGB foto** a hodnoty **G z RGB vzorníku** pro výpočet přepočítávajícího koeficientu zelené barvy. Nakonec všechny hodnoty **RGB foto** a všechny hodnoty **B z RGB vzorník** pro výpočet přepočítávajícího koeficientu pro modrou barvu.

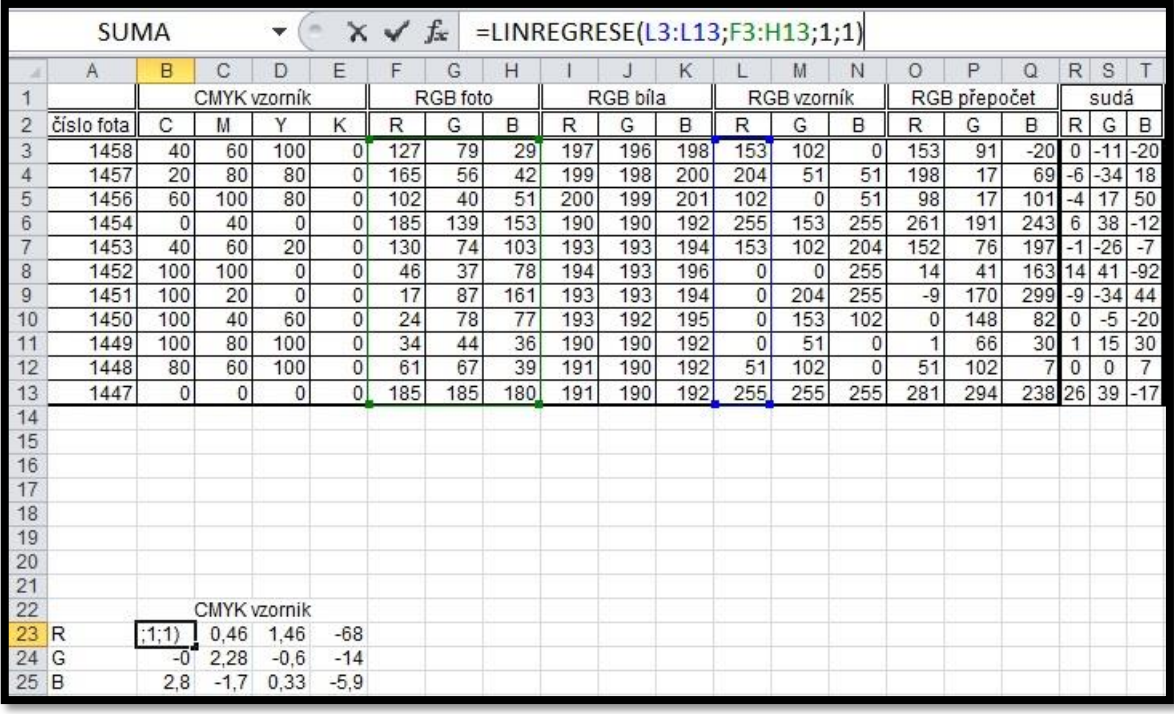

Obrázek č. 18 Příklad výpočtu lineární regrese z počítačového programu Microsoft Excel

Po výpočtu koeficientu jsem navrhla vzorec, který počítá se všemi barvami z RGB foto a se všemi koeficienty pro danou barvu. Když jsem přepočítávala červenou barvu, vzala jsem z tabulky všechny její hodnoty z RGB vzorníku a všechny přepočítávající koeficienty pro červenou barvu a dosadila do vzorce. Totéž jsem aplikovala, když jsem přepočítávala barvu zelenou a modrou.

Musela jsem pro přepočet vzít v potaz všechny barvy a jejich koeficienty, aby hodnoty vyšly co nejpřesněji.

## **Obecný vzorec pro přepočet tedy je následující:**

# $R_F \cdot K o_r + G_f \cdot K o_g + B_f \cdot K o_b + K o_k = RGB$  **PŘEPOČET**

Kde :

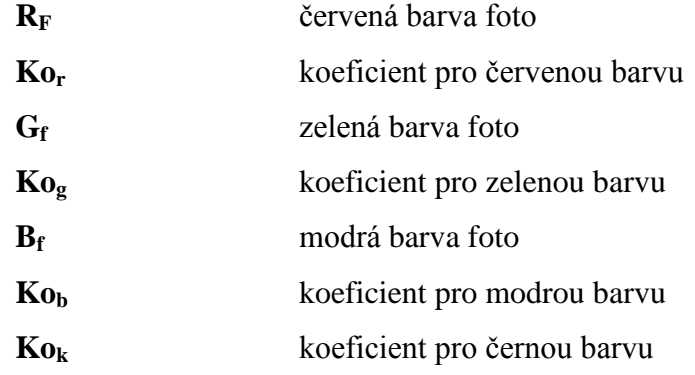

|          | <b>SUMA</b> |          |                     |                | m              | $\times$ $\times$ | fx.      |     |     |          |     | =B\$23*H3+C\$23*G3+F3*D\$23+E\$23 |             |              |                |              |          |              |       |       |
|----------|-------------|----------|---------------------|----------------|----------------|-------------------|----------|-----|-----|----------|-----|-----------------------------------|-------------|--------------|----------------|--------------|----------|--------------|-------|-------|
| ×        | Α           | B        | С                   | D              | Ε              | F                 | Ğ        | Н   |     |          | K   |                                   | M           | N            | $\circ$        | P            | $\Omega$ | R            | S     | T     |
|          |             |          | CMYK vzorník        |                |                |                   | RGB foto |     |     | RGB bíla |     |                                   | RGB vzorník |              |                | RGB přepočet |          |              | sudá  |       |
| 2        | číslo fota  | С        | M                   | Υ              | Κ              | R                 | G        | B   | R   | G        | в   | R                                 | G           | B            | R              | G            | B        | R.           | G     | B     |
| 3        | 1458        | 40       | 60                  | 100            | $\overline{0}$ | 127               | 79       | 29  | 197 | 196      | 198 | 153                               | 102         | $\Omega$     | :\$23          | 91           | $-20$    | 0            | $-11$ | $-20$ |
| 4        | 1457        | 20       | 80                  | 80             | $\mathbf{0}$   | 165               | 56       | 42  | 199 | 198      | 200 | 204                               | 51          | 51           | 198            | 17           | 69       | $-6$         | $-34$ | 18    |
| 5        | 1456        | 60       | 100                 | 80             | $\overline{0}$ | 102               | 40       | 51  | 200 | 199      | 201 | 102                               | 0           | 51           | 98             | 17           | 101      | $-4$         | 17    | 50    |
| 6        | 1454        | $\Omega$ | 40                  | $\Omega$       | $\Omega$       | 185               | 139      | 153 | 190 | 190      | 192 | 255                               | 153         | 255          | 261            | 191          | 243      | 6            | 38    | $-12$ |
|          | 1453        | 40       | 60                  | 20             | $\mathbf{0}$   | 130               | 74       | 103 | 193 | 193      | 194 | 153                               | 102         | 204          | 152            | 76           | 197      | $-1$         | $-26$ | $-7$  |
| 8        | 1452        | 100      | 100                 | 0              | $\overline{0}$ | 46                | 37       | 78  | 194 | 193      | 196 | 0                                 | $\mathbf 0$ | 255          | 14             | 41           | 163      | 14           | 41    | $-92$ |
| 9        | 1451        | 100      | 20                  | $\overline{0}$ | 0              | 17                | 87       | 161 | 193 | 193      | 194 | $\overline{0}$                    | 204         | 255          | $-9$           | 170          | 299      | $-9$         | $-34$ | 44    |
| 10       | 1450        | 100      | 40                  | 60             | 0              | 24                | 78       | 77  | 193 | 192      | 195 | $\overline{0}$                    | 153         | 102          | $\overline{0}$ | 148          | 82       | $^{\circ}$   | $-5$  | $-20$ |
| 11       | 1449        | 100      | 80                  | 100            | $\mathbf{0}$   | 34                | 44       | 36  | 190 | 190      | 192 | $\overline{0}$                    | 51          | 0            | 1              | 66           | 30       | 1            | 15    | 30    |
| 12       | 1448        | 80       | 60                  | 100            | $\mathbf{0}$   | 61                | 67       | 39  | 191 | 190      | 192 | 51                                | 102         | $\mathbf{0}$ | 51             | 102          | 7        | $\mathbf{0}$ | 0     | 7     |
| 13       | 1447        | $\theta$ | 0                   | 0              | 0              | 185               | 185      | 180 | 191 | 190      | 192 | 255                               | 255         | 255          | 281            | 294          | 238      | 26           | 39    | $-17$ |
| 14       |             |          |                     |                |                |                   |          |     |     |          |     |                                   |             |              |                |              |          |              |       |       |
| 15<br>16 |             |          |                     |                |                |                   |          |     |     |          |     |                                   |             |              |                |              |          |              |       |       |
| 17       |             |          |                     |                |                |                   |          |     |     |          |     |                                   |             |              |                |              |          |              |       |       |
| 18       |             |          |                     |                |                |                   |          |     |     |          |     |                                   |             |              |                |              |          |              |       |       |
| 19       |             |          |                     |                |                |                   |          |     |     |          |     |                                   |             |              |                |              |          |              |       |       |
| 20       |             |          |                     |                |                |                   |          |     |     |          |     |                                   |             |              |                |              |          |              |       |       |
| 21       |             |          |                     |                |                |                   |          |     |     |          |     |                                   |             |              |                |              |          |              |       |       |
| 22       |             |          | <b>CMYK</b> vzorník |                |                |                   |          |     |     |          |     |                                   |             |              |                |              |          |              |       |       |
| 23       | R           | -0       | 0.46                | 1.46           | $-681$         |                   |          |     |     |          |     |                                   |             |              |                |              |          |              |       |       |
| 24       | G           | $-0$     | 2.28                | $-0.6$         | $-14$          |                   |          |     |     |          |     |                                   |             |              |                |              |          |              |       |       |
| 25       | B           | 2.8      | $-1.7$              | 0.33           | $-5.9$         |                   |          |     |     |          |     |                                   |             |              |                |              |          |              |       |       |

Obrázek č 19 Příklad výpočtu RGB přepočtu z počítačového programu Microsoft Excel

Z lichých stran vzorníku CMYK BASIC jsem vybrala barvy, jejichž naměřené a přepočtené hodnoty měly být referenční a barvy ze sudých stran vzorníku měly být ověřovací. Barevné vzorky ze vzorníku jsem vybírala s hodnotami bez černé barvy (**K**=0), aby vyhodnocení bylo co nejpřesnější.

## *7.2.2.1 Vypočítané hodnoty pro RGB v denním osvětlení a v osvětlení pod zářivkou*

Tabulka č. 4 Hodnoty vzorků z lichých stran barevného vzorníku CMYK BASIC při ve světle

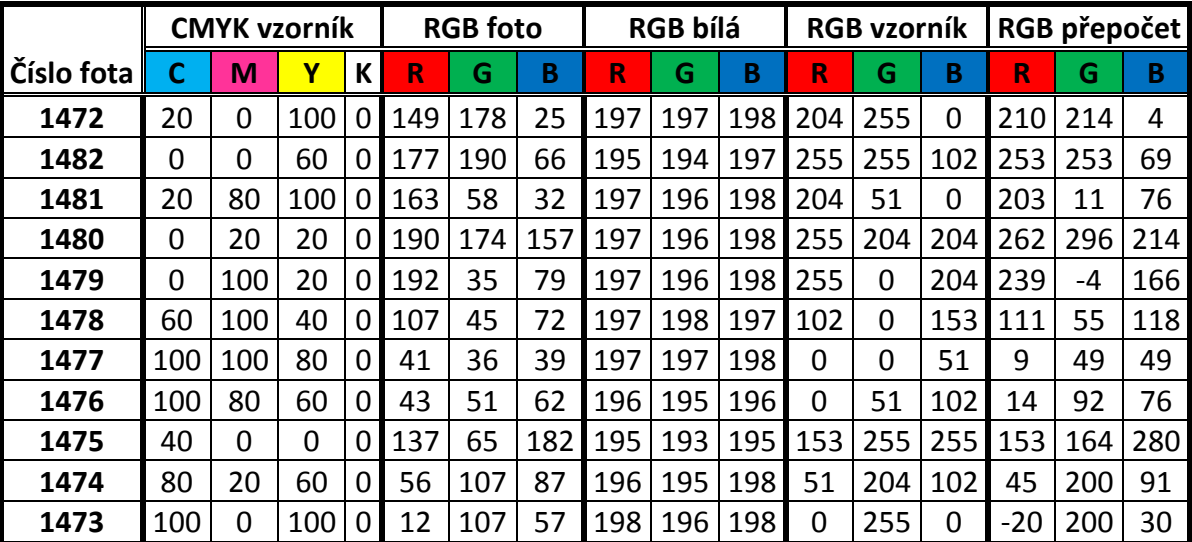

zářivky

Tabulka č. 5 Hodnoty vzorků z lichých stran barevného vzorníku CMYK BASIC při denním osvětlení

|            |     | <b>CMYK vzorník</b> |          |                | <b>RGB</b> foto |     |     | <b>RGB bílá</b> |     |     |          | <b>RGB</b> vzorník |     | RGB přepočet |       |     |  |  |
|------------|-----|---------------------|----------|----------------|-----------------|-----|-----|-----------------|-----|-----|----------|--------------------|-----|--------------|-------|-----|--|--|
| Číslo fota | С   | M                   | Υ        | К              | R               | G   | B   | R               | G   | В   | R        | G                  | В   | R            | G     | B   |  |  |
| 1461       | 0   | 20                  | 20       | 0              | 192             | 171 | 159 | 198             | 196 | 197 | 255      | 204                | 204 | 247          | 218   | 220 |  |  |
| 1471       | 20  | 80                  | 100      | 01             | 167             | 50  | 40  | 198             | 196 | 197 | 204      | 51                 | 0   | 197          | 0     | 58  |  |  |
| 1470       | 0   | $\Omega$            | 60       | 0 I            | 181             | 181 | 74  | 195             | 195 | 196 | 255      | 255                | 102 | 250          | 271   | 70  |  |  |
| 1469       | 20  | $\Omega$            | 100      | 0              | 155             | 167 | 27  | 196             | 195 | 196 | 204      | 255                | 0   | 216          | 267   | -9  |  |  |
| 1468       | 100 | 0                   | 100      | 0              | 16              | 114 | 64  | 198             | 197 | 197 | 0        | 255                | 0   | $-13$        | 215   | 45  |  |  |
| 1467       | 80  | 20                  | 60       | 0              | 58              | 116 | 95  | 198             | 197 | 198 | 51       | 204                | 102 | 44           | 188   | 105 |  |  |
| 1466       | 40  | $\Omega$            | $\Omega$ | $\Omega$       | 139             | 174 | 187 | 197             | 195 | 196 | 153      | 255                | 255 | 164          | 245   | 256 |  |  |
| 1465       | 100 | 80                  | 60       | $\Omega$       | 44              | 58  | 68  | 199             | 198 | 199 | $\Omega$ | 51                 | 102 | 11           | 75    | 78  |  |  |
| 1464       | 100 | 100                 | 80       | 0              | 41              | 37  | 42  | 197             | 196 | 197 | $\Omega$ | 0                  | 51  | 5            | 38    | 41  |  |  |
| 1463       | 60  | 100                 | 40       | $\overline{0}$ | 108             | 46  | 74  | 199             | 198 | 199 | 102      | 0                  | 153 | 102          | 13    | 105 |  |  |
| 1462       | 0   | 100                 | 20       | 0              | 194             | 29  | 84  | 198             | 197 | 198 | 255      | 0                  | 204 | 222          | $-74$ | 146 |  |  |

Rozdíly v tabulkách č. 6,7, 10, 11, 15, 16 jsou rozdíly hodnot ze sloupce RGB vzorník a RGB přepočet, kdy:

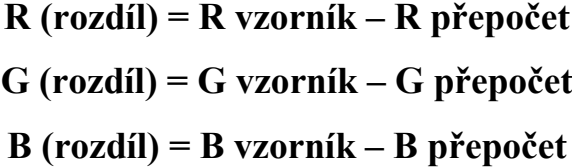

**Rozdíl lichá zářivka R G R** 6 -8 14  $-2$   $-7$   $-51$  $-1$   $-5$   $16$ 7 12 12  $-16$   $-13$  40 9 -7 -16 9 11 -10 14 11 24 0 5 38  $-6$  0 13  $-20$  -33 -74

| Rozdíl lichá zářivka |     |       |  |  |  |  |  |  |  |  |
|----------------------|-----|-------|--|--|--|--|--|--|--|--|
| R                    | G   | R     |  |  |  |  |  |  |  |  |
| 6                    | -8  | 14    |  |  |  |  |  |  |  |  |
| $-2$                 | -7  | -51   |  |  |  |  |  |  |  |  |
| $-1$                 | -5  | 16    |  |  |  |  |  |  |  |  |
| 7                    | 12  | 12    |  |  |  |  |  |  |  |  |
| -16                  | -13 | 40    |  |  |  |  |  |  |  |  |
| 9                    | -7  | $-16$ |  |  |  |  |  |  |  |  |
| 9                    | 11  | $-10$ |  |  |  |  |  |  |  |  |
| 14                   | 11  | 24    |  |  |  |  |  |  |  |  |
| 0                    | 5   | 38    |  |  |  |  |  |  |  |  |
| -6                   | 0   | 13    |  |  |  |  |  |  |  |  |
| חר                   | .22 | -74   |  |  |  |  |  |  |  |  |

| Rozdíl lichá denní světlo |       |       |  |  |  |  |  |  |  |  |
|---------------------------|-------|-------|--|--|--|--|--|--|--|--|
| R                         | G     | в     |  |  |  |  |  |  |  |  |
|                           |       |       |  |  |  |  |  |  |  |  |
| -8                        | 14    | 16    |  |  |  |  |  |  |  |  |
| -7                        | $-51$ | 58    |  |  |  |  |  |  |  |  |
| -5                        | 16    | $-32$ |  |  |  |  |  |  |  |  |
| 12                        | 12    | -9    |  |  |  |  |  |  |  |  |
| -13                       | -40   | 45    |  |  |  |  |  |  |  |  |
| -7                        | $-16$ | 3     |  |  |  |  |  |  |  |  |
| 11                        | $-10$ | 1     |  |  |  |  |  |  |  |  |
| 11                        | 24    | -24   |  |  |  |  |  |  |  |  |
| 5                         | 38    | $-10$ |  |  |  |  |  |  |  |  |
| 0                         | 13    | -48   |  |  |  |  |  |  |  |  |
| -33                       | -74   | -58   |  |  |  |  |  |  |  |  |

Tabulka č. 6 Rozdíl lichá zářivka Tabulka č. 7 Rozdíl při denním světle

Z tabulek je patrné, že i světlo má velký vliv na výslednou hodnotu měření (focení). Rozdíly (tabulka č. 6 a 7) jsou velmi výrazné, přestože se jedná o stejný vzorek, ale nafocený za jiných světelných podmínek. Ani jiné světelné podmínky nemají vliv na pozitivní výsledek měření orientačních barev.

Z výsledků v uvedených tabulkách je patrné, že přepočet RGB není přesný a ani hodnoty nejsou orientační. V důsledku toho jsem zjistila, že tuto metodu není možné aplikovat a že orientační měření barev cenově dostupným digitálním fotoaparátem (3 000 - 8000 Kč) není možné.

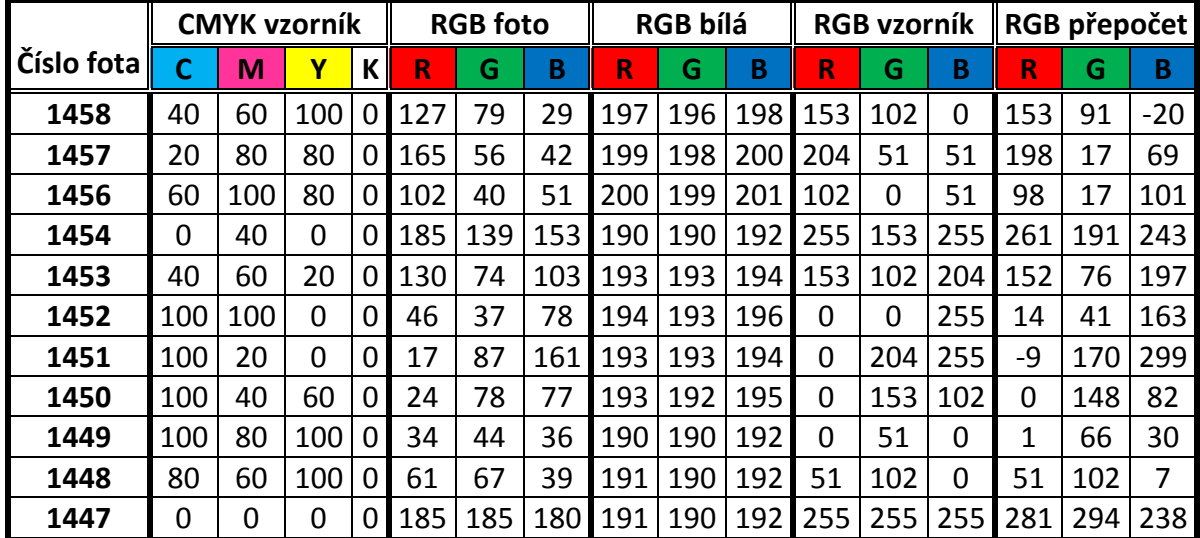

Tabulka č. 8 Hodnoty vzorků ze sudých stran barevného vzorníku CMYK BASIC při ve

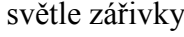

Tabulka č. 9 Hodnoty vzorků ze sudých stran barevného vzorníku CMYK BASIC při denním osvětlení

|              |          |     | <b>CMYK vzorník</b> |              | <b>RGB</b> foto |     |     | <b>RGB bílá</b> |     |            |          | <b>RGB vzorník</b> |          | RGB přepočet |     |     |  |  |
|--------------|----------|-----|---------------------|--------------|-----------------|-----|-----|-----------------|-----|------------|----------|--------------------|----------|--------------|-----|-----|--|--|
| ≀Číslo fota∦ |          | М   | γ                   | К            | R               | G   | B   | R               | G   | В          | R        | G                  | B        | R            | G   | B   |  |  |
| 1435         | 40       | 60  | 100                 | 0            | 118             | 71  | 39  | 191             | 191 | 193        | 153      | 102                | 0        | 142          | 81  | -9  |  |  |
| 1436         | 20       | 80  | 80                  | 0            | 159             | 50  | 47  | 194             | 193 | 195        | 204      | 51                 | 51       | 199          | 20  | 78  |  |  |
| 1437         | 60       | 100 | 80                  | 0            | 92              | 38  | 47  | 190             | 190 | 192        | 102      | 0                  | 51       | 93           | 21  | 90  |  |  |
| 1438         | $\Omega$ | 40  | 0                   |              | 182             | 143 | 154 | 191             | 191 | 192        | 255      | 153                | 255      | 260          | 192 | 230 |  |  |
| 1439         | 40       | 60  | 20                  | <sup>n</sup> | 129             | 76  | 105 | 192             | 192 | 193        | 153      | 102                | 204      | 160          | 79  | 207 |  |  |
| 1441         | 100      | 100 | $\Omega$            | 0            | 39              | 36  | 74  | 189             | 189 | 190        | $\Omega$ | 0                  | 255      | 10           | 34  | 173 |  |  |
| 1442         | 100      | 20  | 0                   |              | 13              | 102 | 159 | 189             | 191 | 191        | $\Omega$ | 204                | 255      | $-11$        | 172 | 302 |  |  |
| 1443         | 100      | 40  | 60                  | 0            | 22              | 89  | 87  | 197             | 196 | <b>197</b> | 0        | 153                | 102      | -1           | 151 | 89  |  |  |
| 1444         | 100      | 80  | 100                 | 0            | 33              | 48  | 38  | 194             | 194 | 194        | $\Omega$ | 51                 | $\Omega$ | 5            | 67  | 21  |  |  |
| 1445         | 80       | 60  | 100                 | 0            | 65              | 71  | 43  | 194             | 195 | 195        | 51       | 102                | 0        | 60           | 102 | -8  |  |  |
| 1446         | 0        | 0   | 0                   |              | 190             | 190 | 187 | 194             | 194 | 196        | 255      | 255                | 255      | 286          | 283 | 234 |  |  |

|    | Rozdíl sudá zářivka |     |  |  |  |  |  |  |  |  |  |
|----|---------------------|-----|--|--|--|--|--|--|--|--|--|
| R  | G                   | R   |  |  |  |  |  |  |  |  |  |
| 0  | -11                 | -20 |  |  |  |  |  |  |  |  |  |
| -6 | -34                 | 18  |  |  |  |  |  |  |  |  |  |
| -4 | 17                  | 50  |  |  |  |  |  |  |  |  |  |
| 6  | 38                  | -12 |  |  |  |  |  |  |  |  |  |
| -1 | -26                 | -7  |  |  |  |  |  |  |  |  |  |
| 14 | 41                  | -92 |  |  |  |  |  |  |  |  |  |
| -9 | -34                 | 44  |  |  |  |  |  |  |  |  |  |
| 0  | -5                  | -20 |  |  |  |  |  |  |  |  |  |
| 1  | 15                  | 30  |  |  |  |  |  |  |  |  |  |
| 0  | 0                   | 7   |  |  |  |  |  |  |  |  |  |
| 26 | 39                  | -17 |  |  |  |  |  |  |  |  |  |

Tabulka č. 10 Rozdíl sudá zářivka

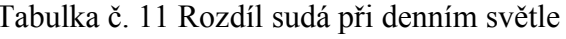

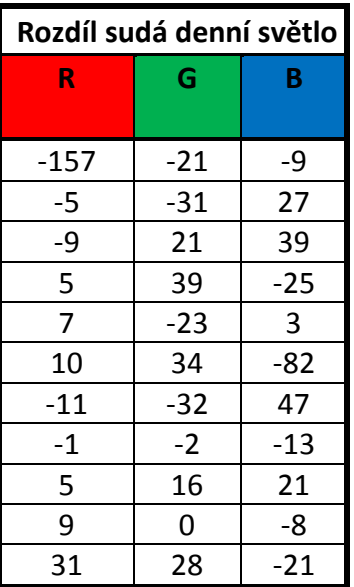

Z výsledků z bitmapového programu víme, že není možné přímo z fota zjistit přesné barvy. U přepočtu však byly velké rozdíly i u barev na sudých stranách barevného vzorníku CMYK BASIC. Vzorky potvrdily, že orientační metoda měření barev běžným digitálním fotoaparátem není možná.

#### **7.2.3 Vzorce pro přepočet z barevného prostoru CMYK do HSV**

Jak jsem v teoretické části zmiňovala, existuje více barevných prostorů. Jedním z nich je právě HSV. Zkoušela jsem tedy, jestli lze takovýmto způsobem změřit barvy pomocí programu GIMP. Pomocí kreslícího nástroje pipety jsem opět nasála barvy a zjistila jejich barevný tón, sytost a jasovou hodnotu. Pomocí následujícího vzorce jsem přepočetla hodnoty z barevného vzorníku CMYK BASIC a vyhodnotila výsledky.

Hodnoty R, G, B jsou děleny číslem 255 (bílá barva) a změní rozsah od 0 - 255 do 0 - 1:

**R'= R / 255**

R je červená barva

**G'= G / 255**

G je zelená barva

**B'= B / 255**

B je modrá barva

 $Cmax = max(R', G', B')$  $Cmin = min(R', G', B')$  $\Delta$  = **Cmax** – **Cmin** [\(Rapidtables.com,](http://www.rapidtables.com/) 2015)

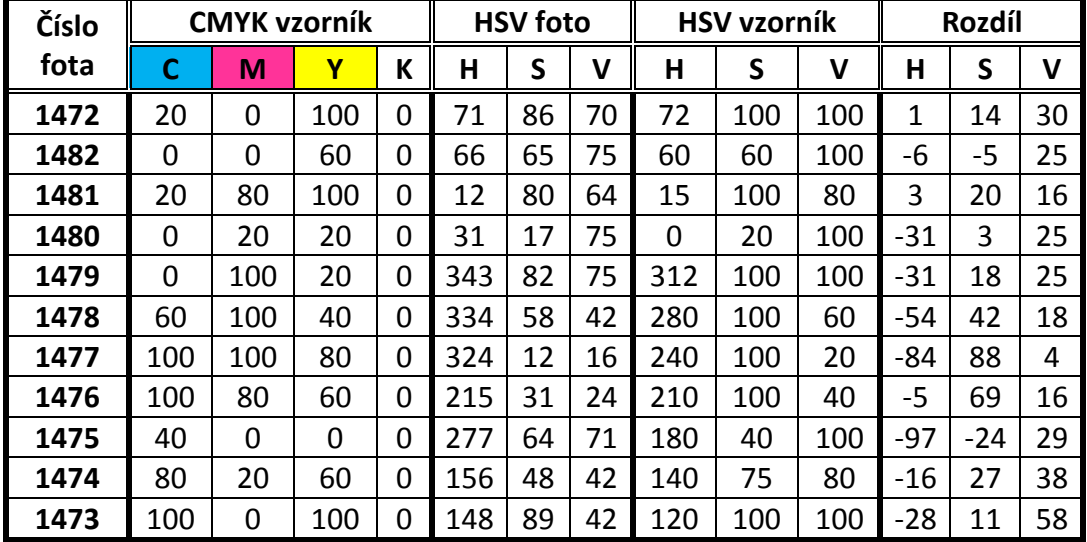

Tabulka č. 12 Výsledky v barevném prostoru HSV

Jak je vidět ve výsledcích v tabulce, tak rozdíly hodnot jsou rovněž velké, proto ani tato metoda v tomto barevném prostoru není vhodná pro orientační měření barev.

## **7.2.4 Hodnoty přepočítané z formátu RAW**

Jak je již výše uvedeno, digitální fotoaparát pro domácí použití není schopen vyfotit takové fotografie, abychom zjistili skutečné barvy. Rozhodla jsem se proto, zkusit použít kvalitnější fotoaparát, který nevyfotí fotografie pouze ve formátu JPEG, ale i ve formátu RAW.

Nafocené fotografie jsem musela změnit na jiny formát TIFF (8bit), protože formát RAW GIMP není schopen otevřít. Formát jsem měnila pomocí programu Raw Therapee. Takto změněné fotografie měly velikost cca 100 MB.

Postup vyhodnocování byl stejný jako u předešlých vzorků.

Tabulka č. 13 Hodnoty vzorků z lichých stran barevného vzorníku CMYK BASIC z formátu RAW

| <b>Název</b> |     |     | <b>CMYK vzorník</b> |    |     | <b>RGB</b> foto |    |     | <b>RGB bílá</b> |     |          | <b>RGB vzorník</b> |     |     | RGB přepočet |     |
|--------------|-----|-----|---------------------|----|-----|-----------------|----|-----|-----------------|-----|----------|--------------------|-----|-----|--------------|-----|
| fota         | C   | М   | Y                   | К  | R   | G               | B  | R   | G               | B   | R        | G                  | В   | R   | G            | В   |
| raw 46       | 20  | 0   | 100                 | 0  | 70  | 73              | 1  | 136 | 136             | 144 | 204      | 255                | 0   | 179 | 206          | 6   |
| raw 0        | 0   | 0   | 60                  | 0  | 113 | 123             | 42 | 120 | 139             | 156 | 255      | 255                | 102 | 255 | 310          | 70  |
| raw 10       | 20  | 80  | 100                 | 0  | 61  | 23              | 13 | 162 | 164             | 172 | 204      | 51                 | 0   | 230 | 22           | 82  |
| raw 14       | 0   | 20  | 20                  | 0  | 114 | 98              | 87 | 148 | 150             | 158 | 255      | 204                | 204 | 300 | 200          | 219 |
| raw 18       | 0   | 100 | 20                  | 0  | 42  | 7               | 19 | 159 | 161             | 169 | 255      | 0                  | 204 | 185 | -4           | 119 |
| raw 22       | 60  | 100 | 40                  | 0  | 15  | 5               | 10 | 148 | 150             | 158 | 102      | 0                  | 153 | 87  | 44           | 104 |
| raw 27       | 100 | 100 | 80                  | 0  | 5   | 4               | 5  | 144 | 145             | 152 | 0        | 0                  | 51  | 51  | 61           | 94  |
| raw 31       | 100 | 80  | 60                  | 0  | 6   | 11              | 13 | 154 | 156             | 162 | $\Omega$ | 51                 | 102 | 42  | 86           | 111 |
| raw 34       | 40  | 0   | 0                   | 0  | 57  | 79              | 90 | 139 | 140             | 148 | 153      | 255                | 255 | 117 | 239          | 262 |
| raw 38       | 80  | 20  | 60                  | 0  | 7   | 18              | 13 | 145 | 146             | 153 | 51       | 204                | 102 | 34  | 111          | 105 |
| raw 42       | 100 | 0   | 100                 | 0. | 3   | 21              | 8  | 149 | 150             | 158 | 0        | 255                | 0   | 14  | 132          | 90  |

| Číslo fota        |     |     | <b>CMYK vzorník</b> |   | <b>RGB</b> foto |     |     | <b>RGB bílá</b> |     |     |     | <b>RGB</b> vzorník |     | RGB přepočet |     |       |  |
|-------------------|-----|-----|---------------------|---|-----------------|-----|-----|-----------------|-----|-----|-----|--------------------|-----|--------------|-----|-------|--|
|                   | C   | М   | γ                   | К | R               | Ġ   | B   | R               | G   | в   | R   | G                  | В   | R            | G   | B     |  |
| raw 50            | 40  | 60  | 100                 | 0 | 44              | 29  | 12  | 156             | 157 | 163 | 153 | 102                | 0   | 155          | 96  | $-34$ |  |
| raw 54            | 20  | 80  | 80                  | 0 | 46              | 19  | 13  | 161             | 161 | 168 | 204 | 51                 | 51  | 175          | 26  | 61    |  |
| raw 58            | 60  | 100 | 80                  | 0 | 21              | 9   | 10  | 164             | 165 | 172 | 102 | 0                  | 51  | 87           | 22  | 101   |  |
| raw <sub>63</sub> | 0   | 40  | 0                   | 0 | 86              | 62  | 71  | 145             | 147 | 154 | 255 | 153                | 255 | 277          | 176 | 268   |  |
| raw 66            | 40  | 60  | 20                  |   | 34              | 21  | 28  | 158             | 160 | 167 | 153 | 102                | 204 | 123          | 59  | 176   |  |
| raw 70            | 100 | 100 | 0                   |   | 9               | 5   | 18  | 167             | 169 | 176 | 0   | 0                  | 255 | 43           | 20  | 201   |  |
| raw 75            | 100 | 20  | 0                   | 0 | 0               | 30  | 49  | 164             | 165 | 173 | 0   | 204                | 255 | $-26$        | 186 | 273   |  |
| raw 79            | 100 | 40  | 60                  | 0 | 4               | 24  | 21  | 163             | 164 | 172 | 0   | 153                | 102 | 0            | 153 | 65    |  |
| raw 83            | 100 | 80  | 100                 | 0 | 6               | 11  | 8   | 168             | 168 | 178 | 0   | 51                 | 0   | 25           | 72  | 55    |  |
| raw 87            | 80  | 60  | 100                 | 0 | 18              | 21  | 11  | 165             | 166 | 174 | 51  | 102                | 0   | 61           | 106 | 7     |  |
| raw 91            | 0   | 0   | 0                   |   | 139             | 138 | 137 | 154             | 156 | 163 | 255 | 255                | 255 | 392          | 505 | 279   |  |

Tabulka č. 14 Hodnoty vzorků ze sudých stran barevného vzorníku CMYK BASIC z formátu RAW

Tabulka č. 15 Rozdíl lichá RAW Tabulka č. 16 Rozdíl sudá RAW

| Rozdíl lichá raw |      |     |  |  |  |  |  |  |  |
|------------------|------|-----|--|--|--|--|--|--|--|
| R                | G    | R   |  |  |  |  |  |  |  |
| -25              | -49  | 6   |  |  |  |  |  |  |  |
| 0                | 55   | -32 |  |  |  |  |  |  |  |
| 26               | -29  | 82  |  |  |  |  |  |  |  |
| 45               | -4   | 15  |  |  |  |  |  |  |  |
| -70              | -4   | -85 |  |  |  |  |  |  |  |
| -15              | 44   | -49 |  |  |  |  |  |  |  |
| 51               | 61   | 43  |  |  |  |  |  |  |  |
| 42               | 35   | 9   |  |  |  |  |  |  |  |
| $-36$            | -16  | 7   |  |  |  |  |  |  |  |
| -17              | -93  | 3   |  |  |  |  |  |  |  |
| 14               | -123 | 90  |  |  |  |  |  |  |  |

| Rozdíl sudá raw |     |       |  |  |  |  |  |  |  |  |
|-----------------|-----|-------|--|--|--|--|--|--|--|--|
| R               | G   | B.    |  |  |  |  |  |  |  |  |
|                 |     |       |  |  |  |  |  |  |  |  |
| 2               | -6  | -34   |  |  |  |  |  |  |  |  |
| -29             | -25 | 10    |  |  |  |  |  |  |  |  |
| -15             | 22  | 50    |  |  |  |  |  |  |  |  |
| 22              | 23  | 13    |  |  |  |  |  |  |  |  |
| -30             | -43 | -28   |  |  |  |  |  |  |  |  |
| 43              | 20  | -54   |  |  |  |  |  |  |  |  |
| -26             | -18 | $-18$ |  |  |  |  |  |  |  |  |
| 0               | 0   | -37   |  |  |  |  |  |  |  |  |
| 25              | 21  | 55    |  |  |  |  |  |  |  |  |
| 10              | 4   | 7     |  |  |  |  |  |  |  |  |
| 137             | 250 | 24    |  |  |  |  |  |  |  |  |

Z výsledků v tabulce a jejich rozdílů vidíme, že i když použijeme kvalitní digitální fotoaparát, tak je měření barev nepřesné.

## **7.2.5 Měření barev v programu GIMP na monitoru**

Poslední ověření, zda je digitální fotoaparát schopen zjistit skutečné barvy, bylo prostřednictvím bitmapového programu GIMP a monitoru na notebooku.

V programu jsem vytvořila na bílém podkladu obdélník o příslušné RGB barvě (RGB GIMP). Tento obdélník jsem vyfotografovala za úplné tmy. Osvětlením byl pouze sám monitor. Výsledky jsem zapsala do tabulky č. 20.

| Číslo fota | <b>RGB GIMP</b> |     |          | <b>RGB</b> foto |     |     | <b>RGB bílá</b> |     |     | RGB vzorník |     |     | $RGB$ přepočet |     |     | Rozdíl |       |       |
|------------|-----------------|-----|----------|-----------------|-----|-----|-----------------|-----|-----|-------------|-----|-----|----------------|-----|-----|--------|-------|-------|
|            | R               | G   | B        | R               | G   | B   | R               | G   | B   | R           | G   | B   | R              | G   | B   | R      | G     | B     |
| 9266       | 200             | 100 | 50       | 138             | 61  | 51  | 191             | 199 | 189 | 200         | 100 | 50  | 199            | 72  | 22  | $-1$   | -28   | $-28$ |
| 9267       | 100             | 100 | 100      | 63              | 80  | 99  | 183             | 189 | 191 | 100         | 100 | 100 | 85             | 109 | 115 | -15    | 9     | 15    |
| 9068       | 50              | 200 | 100      | 49              | 204 | 169 | 216             | 217 | 217 | 50          | 200 | 100 | 44             | 177 | 74  | -6     | $-23$ | $-26$ |
| 9269       | 50              | 200 | 250      | 62              | 163 | 206 | 185             | 201 | 194 | 50          | 200 | 250 | 65             | 145 | 213 | 15     | -55   | $-37$ |
| 9270       | 50              | 100 | 250      | 47              | 92  | 183 | 186             | 194 | 192 | 50          | 100 | 250 | 55             | 114 | 278 | 5      | 14    | 28    |
| 9271       | 20              | 100 | 20       | 30              | 70  | 42  | 190             | 204 | 196 | 20          | 100 | 20  | 43             | 123 | 18  | 23     | 23    | $-2$  |
| 9272       | 250             | 100 | 20       | 187             | 63  | 45  | 185             | 200 | 189 | 250         | 100 | 20  | 270            | 53  | -7  | 20     | -47   | $-27$ |
| 9273       | 250             | 50  | 10       | 185             | 200 | 189 | 192             | 204 | 202 | 250         | 50  | 10  | 238            | 116 | 86  | -12    | 66    | 76    |
| 9275       | 200             | 80  | 220      | 147             | 116 | 165 | 187             | 204 | 189 | 200         | 80  | 220 | 197            | 87  | 176 | -3     | 7     | -44   |
| 9276       | 120             | 50  | $\Omega$ | 60              | 22  | 23  | 191             | 203 | 197 | 120         | 50  | 0   | 94             | 85  | 45  | -26    | 35    | 45    |
| 9277       | 20              | 100 | 100      | 25              | 70  | 89  | 193             | 206 | 200 | 20          | 100 | 100 | 33             | 120 | 119 | 13     | 20    | 19    |

Tabulka č. 20 Měření barev v programu GIMP na monitoru

Rozdíly po přepočtu byly opět velké. Orientační měření barev digitálním fotoaparátem není možné.

## **DISKUSE A ZÁVĚR**

Cílem diplomové práce bylo zjistit, zda lze vytvořit metodu, pomocí níž by bylo možné běžným digitálním fotoaparátem zjistit skutečné barvy, které potraviny obsahují, a nahradit tak drahé přístroje pro měření barev. To je v dnešní době možné pomocí spektrálních a spektroskopických metod, jež jsou ovšem nákladné. Mezi nejběžnější a cenově nejdostupnější přístroj patří kolorimetr. Kolorimetr je jednoduchý, většinou přenosný přístroj pro měření barev. Funguje na jednoduchém principu, kdy odraz měřeného vzorku porovná se standardními zdroji RGB, a z nich vypočítává námi žádané hodnoty barevných souřadnic. Pro měření barev jsem si vybrala čokolády a sýry.

Pro metodu orientačního měření barev jsem měla k dispozici barevný vzorník CMYK BASIC, digitální fotoaparát (Canon PowerShot SX150 is a Canon EOS 600D) a bitmapový program GIMP a Microsoft Excel. Vzorky z barevného vzorníku CMYK neobsahovaly černou barvu.

V prvotní fázi jsem nafotila snímky barevného vzorníku CMYK BASIC a fotografie vyhodnotila v bitmapovém programu GIMP. Pomocí vzorců jsem si ověřila správnou funkčnost programu a přesnost. GIMP výsledky pouze zaokrouhluje. Zjistila jsem, že vygenerované hodnoty se výrazně liší. Takže pouhé změření barev CMYK v programu GIMP nestačí. Proto jsem se rozhodla vytvořit přepočítávající vzorec, který je v barevném prostoru RGB. Nejprve jsem si musela přepočítat pomocí vzorce hodnoty z barevného vzorníku CMYK BASIC do hodnot RGB. Poté jsem pomocí lineární regrese v programu Microsoft Excel vytvořila přepočítávající koeficienty, které byly vztaženy na všechny barvy RGB z fotografií a všechny hodnoty ze vzorníku RGB (skutečné barvy). Samotný přepočet jsem pak uskutečnila následujícím vzorcem.

# $R_f \cdot K_{0r} + G_f \cdot K_{0g} + B_f \cdot K_{0h} + K_{0k} = RGB$  PŘEPOČET

Kde :

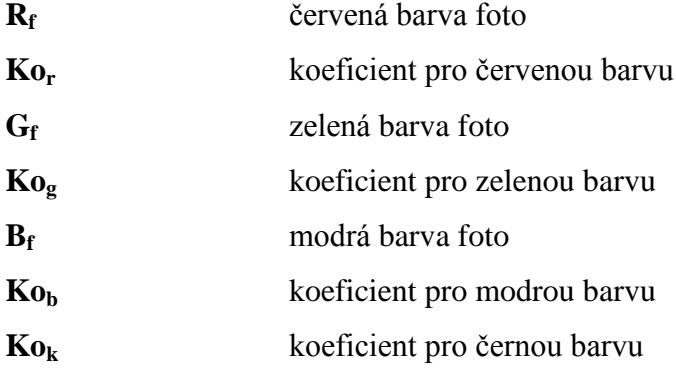

Aby bylo měření co nejpřesnější, je pro přepočet nutné zahrnout všechny barvy. Vynásobila jsem každou barvu příslušným přepočítávajícím koeficientem pro danou barvu. Červenou barvu **R<sup>f</sup>** jsem vynásobila koeficientem pro červenou barvu **Kor**, zelenou barvu **G<sup>f</sup>** jsem vynásobila koeficientem pro zelenou barvu **Kog**, modrou barvu **B<sup>f</sup>** jsem vynásobila koeficientem pro modrou barvu **Kob**. Všechny hodnoty jsem sečetla a nakonec jsem přičetla ještě přepočítávající koeficient pro černou barvu **Kok**. Výsledkem byla hodnota, která byla sice přijatelnější, než hodnota vygenerovaná z bitmapového GIMP, ale rozdíl hodnot byl veliký. Zjistila jsem tedy, že tato metoda není aplikovatelná pro orientační měření barev.

Tento fakt jsem se rozhodla ověřit i jiným digitálním fotoaparátem (Canon EOS 600D), který ukládá fotografie přímo ve formátu RAW a má lepší vyvážení bílé barvy. Fotografie v tomto formátu program GIMP neumí otevřít. Proto jsem musela změnit formát pomocí programu Raw Therapee, který fotografii zkonvertoval do formátu TIFF (16bit). GIMP je však schopen otevřít pouze TIFF (8bit), takže si fotografii ještě jednou zkonvertoval. Přepočtené hodnoty z tohoto formátu byly o něco přesnější, ale chyba měření byla příliš velká. Výsledkem bylo, že ani s kvalitnějším digitálním fotoaparátem nelze aplikovat metodu pro orientační měření barev.

Pokusila jsem se zjistit, zda lze orientačně změřit barvu i v jiném barevném prostoru. Barevný prostor HSV lze rovněž v programu GIMP vygenerovat. Pomocí vzorce jsem hodnoty z barevného vzorníku CMYK BASIC přepočetla do HSV vzorníku a výsledky vyhodnotila. V tomto barevném prostoru rovněž nelze orientačně změřit barvy.

Zjistila jsem, že barvy, které jsou málo světlé a málo tmavé, mají přesnější hodnoty. Fotoaparát totiž není schopen rozeznat tmavé a světlé barvy. Bílá (RGB 255) se na fotografii jeví jako šedá. A proto ani oproti ní nelze barvy měřit. V důsledku toho nebylo možné orientačně změřit barvy původně myšlených potravin.

Rovněž osvětlení má na výsledky pravděpodobně velký vliv. Při focení byly podmínky stejné, ale výsledky pod denním světlem a zářivkou byly odlišné.

Pokud analýza probíhala v místnosti s řízeným osvětlením a a byl k dispozici kvalitní digitální fotoaparát, tak by tato metoda byla pravděpodobně přesnější. To je však předmětem dalšího zkoumání.

## **SEZNAM POUŽITÉ LITERATURY**

BLASCO, J., ALEIXOS, N., & MOLTO, E. (2007). *Computer vision detection of peel defects in citrus by means of a region oriented segmentation algorithm.* Journal of Food Engineering, 81(3), 535e543. [http://dx.doi.org/10.1016/j.jfoodeng.2006.12.007.](http://dx.doi.org/10.1016/j.jfoodeng.2006.12.007)

BROSNAN, T., & SUN, D. W. (2004). *Improving quality inspection of food products by computer vision - a review*. Journal of Food Engineering, 61(1), 3e16. [http://dx.doi.org/10.1016/s0260-8774\(03\)00183-3.](http://dx.doi.org/10.1016/s0260-8774(03)00183-3)

ČSN 01 1718. *Měření barev*. Praha: Vydavatelství norem Praha, 1991.

DANNHOFEROVÁ, Jana*. Velká kniha barev* - *Kompletní průvodce pro grafiky, fotografy a designery*, Computer press v Brně ve společnosti Albatros Media a.s., 2012, 352 s., ISBN 978-80-251-3785-7

DU, C. J., & SUN, D. W. (2004). *Recent developments in the applications of image processing techniques for food quality evaluation. Trends in Food Science &Technology*, 15(5), 230e249. http://dx.doi.org/10.1016/j.tifs.2003.10.006

HRDLIČKA, Petr. *Chemie obecná a analytická*. Vyd. 1. V Brně: Mendelova zemědělská a lesnická univerzita, 1998, v, 94 s. ISBN 80-715-7329-9.

KELBY, Scott. *Digitální fotografie,* Zoner Press, 2007, 223 s, ISBN 978-80-86815-56-5

KLOUDA, Pavel. *Moderní analytické metody*. 2., upr. a dopl. vyd. Ostrava: Pavel Klouda, 2003, 132 s. ISBN 80-863-6907-2.

KRESS-ROGERS, Erika a Christopher J. BRIMELOW. *Instrumentation and sensorsforthe food industry*. 2nd ed. Cambridge: Woodhead, 2001. ISBN 08-493-1223-X.

MALÁT, Miroslav. *Kolorimetrie,* 1956, Nakladatelství Československé akademie věd, HSV 38873/55/SV3Ú6308-D-563538

MENDOZA, F., DEJMEK, P., & AGUILERA, J. M. (2006). *Calibrated color measurements of agricultural foods using image analysis*. Postharvest Biology and Technology, 41(3), 285e295. http://dx.doi.org/10.1016/j.postharvbio.2006.04.004.

MOONRUNGSEE, Nuntaporn, Somkid PENCHAREE a Jaroon JAKMUNEE. Colorimetric analyzer based on mobile phone camera for determination of available phosphorus in soil. In: *Talanta* [online]. 2015 [cit. 2015-04-01]. Dostupné z: <http://www.sciencedirect.com/science/article/pii/S0039914015000521>

NEDOMA, Josef a Vilém Koutník. *Anorganická a analytická chemie*. první 1994. Brno: Mendelova zemědělská a lesnická univerzita, 1994. ISBN 80-715-7133-4.

PEDRESCHI, F., LEON, J., MERY, D., & MOYANO, P. (2006). Development of a computer vision system to measure the color of potato chips. Food Research International,39(10), 1092e1098. [http://dx.doi.org/10.1016/j.foodres.2006.03.009.](http://dx.doi.org/10.1016/j.foodres.2006.03.009)

OHTA, Noboru a Alan R ROBERTSON. *Colorimetry: fundamentals and applications*. Chichester, West Sussex: J. Wiley, 2005, xvi, 334 s. ISBN 04-700-9472-9.

PRAUS, Petr a Daniela PLACHÁ. *Vybrané kapitoly z instrumentální analýzy: Studijní opora* [online]. Ostrava, 2008 [cit. 2014-12-13]. Dostupné z: [http://www.fmmi.vsb.cz/export/sites/fmmi/cs/studium-a-vyuka/studijni-opory/615-Praus-](http://www.fmmi.vsb.cz/export/sites/fmmi/cs/studium-a-vyuka/studijni-opory/615-Praus-Placha-Vybrane-kapitoly-z-instrumentalni-analyzy.pdf)[Placha-Vybrane-kapitoly-z-instrumentalni-analyzy.pdf](http://www.fmmi.vsb.cz/export/sites/fmmi/cs/studium-a-vyuka/studijni-opory/615-Praus-Placha-Vybrane-kapitoly-z-instrumentalni-analyzy.pdf)

SALDAÑA, E., SICHE, R., LUJAN, M., & QUEVEDO, R. (2013). *Review: computer vision applied to the inspection and quality control of fruits and vegetables.* Brazil Journal of Food Technology, 16(4), 254e272. http://dx.doi.org/10.1590/S1981- 67232013005000031.

SYNEK Svatopluk**,** SKORKOVSKÁ Šárka, 2004, *Fyziologie oka a vidění*, Grada, 104 s., ISBN 80-247-0786-1

#### **Internetové zdroje:**

ADOBE.COM, *Adobe phoshop příručka uživatele*, [online]. [cit. 2015-04-1]. Dostupné z: [http://www.adobe.com/support/documentation/archived\\_content/cz/photoshop/cs3/photosh](http://www.adobe.com/support/documentation/archived_content/cz/photoshop/cs3/photoshop_cs3_help.pdf) [op\\_cs3\\_help.pdf](http://www.adobe.com/support/documentation/archived_content/cz/photoshop/cs3/photoshop_cs3_help.pdf)

HELP.ADOBE.COM, *Help and*, [online]. [cit. 2015-04-1]. Dostupné z: [http://help.adobe.com/archive/en/photoshop/cs6/photoshop\\_reference.pdf](http://help.adobe.com/archive/en/photoshop/cs6/photoshop_reference.pdf)

ALZA.CZ, *Canon powershot sx 150 is černý* [online]. [cit. 2015-02-13]. Dostupné z: [https://www.alza.cz/canon-powershot-sx150-is-cerny](https://www.alza.cz/canon-powershot-sx150-is-cerny-d263220.htm?kampan=adw2_foto_canon-produkty&gclid=Cj0KEQiA99qnBRDnrYCkt4ClzZABEiQAvqPaLOB2n934cwG-KtrfCmpQpPxiGK_nJMURpkex09EaHqUaAgLe8P8HAQ#popis)[d263220.htm?kampan=adw2\\_foto\\_canon](https://www.alza.cz/canon-powershot-sx150-is-cerny-d263220.htm?kampan=adw2_foto_canon-produkty&gclid=Cj0KEQiA99qnBRDnrYCkt4ClzZABEiQAvqPaLOB2n934cwG-KtrfCmpQpPxiGK_nJMURpkex09EaHqUaAgLe8P8HAQ#popis)[produkty&gclid=Cj0KEQiA99qnBRDnrYCkt4ClzZABEiQAvqPaLOB2n934cwG-](https://www.alza.cz/canon-powershot-sx150-is-cerny-d263220.htm?kampan=adw2_foto_canon-produkty&gclid=Cj0KEQiA99qnBRDnrYCkt4ClzZABEiQAvqPaLOB2n934cwG-KtrfCmpQpPxiGK_nJMURpkex09EaHqUaAgLe8P8HAQ#popis)[KtrfCmpQpPxiGK\\_nJMURpkex09EaHqUaAgLe8P8HAQ#popis](https://www.alza.cz/canon-powershot-sx150-is-cerny-d263220.htm?kampan=adw2_foto_canon-produkty&gclid=Cj0KEQiA99qnBRDnrYCkt4ClzZABEiQAvqPaLOB2n934cwG-KtrfCmpQpPxiGK_nJMURpkex09EaHqUaAgLe8P8HAQ#popis)

ALZA.CZ, *Canon powershot sx 40 is* [online]. [cit. 2015-02-13]. Dostupné z: [https://www.alza.cz/canon-powershot-sx40-is-d271708.htm?kampan=adw2\\_foto\\_canon](https://www.alza.cz/canon-powershot-sx40-is-d271708.htm?kampan=adw2_foto_canon-produkty&gclid=CjwKEAjwoZ-oBRCAjZqs96qCmzgSJADnWCv8Iq0tOca5oAd4uz9Z5im8zOmsV6ZB0loESpCWZpRLixoC1eDw_wcB#popis)[produkty&gclid=CjwKEAjwoZ-](https://www.alza.cz/canon-powershot-sx40-is-d271708.htm?kampan=adw2_foto_canon-produkty&gclid=CjwKEAjwoZ-oBRCAjZqs96qCmzgSJADnWCv8Iq0tOca5oAd4uz9Z5im8zOmsV6ZB0loESpCWZpRLixoC1eDw_wcB#popis)

[oBRCAjZqs96qCmzgSJADnWCv8Iq0tOca5oAd4uz9Z5im8zOmsV6ZB0loESpCWZpRLi](https://www.alza.cz/canon-powershot-sx40-is-d271708.htm?kampan=adw2_foto_canon-produkty&gclid=CjwKEAjwoZ-oBRCAjZqs96qCmzgSJADnWCv8Iq0tOca5oAd4uz9Z5im8zOmsV6ZB0loESpCWZpRLixoC1eDw_wcB#popis) [xoC1eDw\\_wcB#popis](https://www.alza.cz/canon-powershot-sx40-is-d271708.htm?kampan=adw2_foto_canon-produkty&gclid=CjwKEAjwoZ-oBRCAjZqs96qCmzgSJADnWCv8Iq0tOca5oAd4uz9Z5im8zOmsV6ZB0loESpCWZpRLixoC1eDw_wcB#popis)

ANAMET, *Kolorimetry*, [online]. [cit. 2015-03-30]. Dostupné z: <http://www.anamet.cz/technika/kolorimetry>

BIGYZR, *Digitální fotografie* [online]. [cit. 2015-03-30]. Dostupné z: [http://www.bigyzr.cz/shared/clanky/2893/ICT-Pripravy/IS-3\\_Digitalni\\_fotografie.pdf](http://www.bigyzr.cz/shared/clanky/2893/ICT-Pripravy/IS-3_Digitalni_fotografie.pdf)

ČERNÁ, Ladislava. *Fotometrie, radiometrie, spektroskopie* [online]. [cit. 2014-12-10] Dostupné z: pasan.feld.cvut.cz/dokumenty/fotometrie.pdf

CZC:CZ, *Canonon eos 600d* [online]. [cit. 2015-02-13]. Dostupné z: [http://www.czc.cz/canon-eos-600d-objektiv-ef-s-18-55-is](http://www.czc.cz/canon-eos-600d-objektiv-ef-s-18-55-is-ii/87593/produkt?gclid=CjwKEAjwgcipBRDgxK_3ztrBty8SJACRuv4d7HMyRGKx_wc8JSnHpijefL1rDHNWAaA4dEtUkRawDBoClcfw_wcB)[ii/87593/produkt?gclid=CjwKEAjwgcipBRDgxK\\_3ztrBty8SJACRuv4d7HMyRGKx\\_wc8](http://www.czc.cz/canon-eos-600d-objektiv-ef-s-18-55-is-ii/87593/produkt?gclid=CjwKEAjwgcipBRDgxK_3ztrBty8SJACRuv4d7HMyRGKx_wc8JSnHpijefL1rDHNWAaA4dEtUkRawDBoClcfw_wcB) [JSnHpijefL1rDHNWAaA4dEtUkRawDBoClcfw\\_wcB](http://www.czc.cz/canon-eos-600d-objektiv-ef-s-18-55-is-ii/87593/produkt?gclid=CjwKEAjwgcipBRDgxK_3ztrBty8SJACRuv4d7HMyRGKx_wc8JSnHpijefL1rDHNWAaA4dEtUkRawDBoClcfw_wcB)

DTPSTUDIO, *Barevné vzorníky CMYK BASIC*, [online]. [cit. 2015-04-1]. Dostupné z: <http://www.dtpstudio.cz/vzorniky/cmyk/basic>

DVOŘÁK Jakub, *Programy pro úpravu fotografií a tvorbu grafiky zdarma* [online]. [cit. 2014-12-14]. Dostupné z: [http://technet.idnes.cz/upravy-fotografii-039-](http://technet.idnes.cz/upravy-fotografii-039-/software.aspx?c=A140210_152519_software_dvr) [/software.aspx?c=A140210\\_152519\\_software\\_dvr](http://technet.idnes.cz/upravy-fotografii-039-/software.aspx?c=A140210_152519_software_dvr)

ENERGETIKA.TZB-INFO:CZ, *Spektrum elektromagnetického záření* [cit. 2015-03-30]. Dostupné z: [http://energetika.tzb-info.cz/vytapime-plynem/5802-preventivni-opatreni-pro](http://energetika.tzb-info.cz/vytapime-plynem/5802-preventivni-opatreni-pro-spravnou-funkci-plynovych-zarizeni-ii)[spravnou-funkci-plynovych-zarizeni-ii](http://energetika.tzb-info.cz/vytapime-plynem/5802-preventivni-opatreni-pro-spravnou-funkci-plynovych-zarizeni-ii)

JELÍNEK, Lukáš. Je tady GIMP 2.8 s režimem jednoho okna. *[LinuxEXPRES](http://cs.wikipedia.org/wiki/LinuxEXPRES)* [online]. 2015-03-04 [cit. 2015-03-04]. [Dostupné online.](http://www.linuxexpres.cz/je-tady-gimp-2-8) [ISSN](http://cs.wikipedia.org/wiki/International_Standard_Serial_Number) [1214-9608](http://worldcat.org/issn/1214-9608)

KYSILKA Pavel, *Gimp – ÚVOD* [online]. [cit. 2014-12-14]. Dostupné z: [http://www.linuxsoft.cz/article.php?id\\_article=1](http://www.linuxsoft.cz/article.php?id_article=1)

MORNSTEIN Vojtěch, FORÝTKOVÁ Lenka, 2012, *Biofyzika vnímání světelných podnětů, Přednášky z lékařské biofyziky*, Masarykova universita v Brně, Biofyzikální ústav [online]. 2015 **2015 2015-04-01**]. Dostupné z: [www.med.muni.cz/biofyz/files/vlzl/lectures/OKO-1h-finx.ppt](http://www.med.muni.cz/biofyz/files/vlzl/lectures/OKO-1h-finx.ppt)

NOVOTNÁ, Radka, Tomáš ŠILHA a Zdeněk TRÁVNÍČEK. *Spektrální metody studia chemických látek: Učební text k praktickému cvičení Metody studia anorganických látek a pro studenty chemických přírodovědných oborů* [online]. Olomouc, 2011 [cit. 2014-11-30]. Dostupné z: [http://agch.upol.cz/userfiles/file/pdf/Spektralni\\_metody.pdf](http://agch.upol.cz/userfiles/file/pdf/Spektralni_metody.pdf)

NOVOTNÝ Ivan: *Biologie člověka*, Fortuna, Praha, 2003, ISBN 80-7168-819-*3,* [cit. 2015-03-30]. Dostupné z: http://skolajecna.cz/biologie/Sources/Photogallery\_Detail.php?intSource=1&intImageId=2 81

RAPITABLES.COM, *Konverze RGB do CMYK* [online]. [cit. 2015-04-1]. Dostupné z: <http://www.rapidtables.com/convert/color/rgb-to-cmyk.htm>

RAPITABLES.COM, *Konverze z CMYK do RGB* [online]. [cit. 2015-04-1]. Dostupné z: <http://www.rapidtables.com/convert/color/cmyk-to-rgb.htm>

RAPITABLES.COM*, Konverze z RGB do HSV* [online]. [cit. 2015-04-1]. Dostupné z: <http://www.rapidtables.com/convert/color/rgb-to-hsv.htm>

ROBOCRAFT., *Barevný prostor HSV* [cit. 2015-03-30]. Dostupné z: [\(http://robocraft.ru/blog/computervision/402.html,](http://robocraft.ru/blog/computervision/402.html) 2015)

## **SEZNAM OBRÁZKŮ**

- Obrázek č. 1 Spektrum elektromagnetického záření http://energetika.tzb-info.cz/vytapimeplynem/5802-preventivni-opatreni-pro-spravnou-funkci-plynovychzarizeni-ii
- Obrázek č. 2 Oko vs. Digitální fotoaparát OHTA, Noboru a Alan R ROBERTSON. *Colorimetry: fundamentals and applications*. Chichester, West Sussex: J. Wiley, 2005, xvi, 334 s. ISBN 04-700-9472-9.
- Obrázek č. 3 Anatomie oka (Mornstein, Forýtková, 2015).
- Obrázek č. 4 Bod blízký a bod vzdálený (Mornstein, Forýtková, 2015).
- Obrázek č. 5 Slepá skvrna (Mornstein, Forýtková, 2015).
- Obrázek č. 6 Tyčinky a čípky (http://skolajecna.cz/biologie/Sources/Photogallery\_Detail.php?intSource=1& intImageId=281)
- Obrázek č. 7 Čípky citlivé na červenou barvu (Mornstein, Forýtková, 2015)
- Obrázek č. 8 Čípky citlivé na zelenou barvu (Mornstein, Forýtková, 2015)
- Obrázek č. 9 Čípky citlivé na modrou barvu (Mornstein, Forýtková, 2015)
- Obrázek č. 10 Gamut (přednášky Ponížil Petr, 2015)
- Obrázek č. 11 RGB http://www.kirupa.com/design/little\_about\_color\_hsv\_rgb.htm)
- Obrázek č. 12 CMYK (přednášky Ponížil Petr, 2015)
- Obrázek č. 13 RGB a CMYK (přednášky Ponížil Petr, 2015)
- Obrázek č. 14 Barevný prostor HSV [\(http://robocraft.ru/blog/computervision/402.html,](http://robocraft.ru/blog/computervision/402.html) 2015)
- Obrázek č. 15 LAB (přednášky Ponížil Petr, 2015)
- Obrázek č. 16 Bayerova maska (http://www.bigyzr.cz/shared/clanky/2893/ICT-Pripravy/IS-3\_Digitalni\_fotografie.pdf.)
- Obrázek č. 17 CMYK BASIC (http://www.dtpstudio.cz/vzorniky/cmyk/basic)
- Obrázek č. 18 Příklad výpočtu lineární regrese z počítačového programu Microsoft Excel
- Obrázek č 19 Příklad výpočtu RGB přepočtu z počítačového programu Microsoft Excel

## **SEZNAM TABULEK**

- Tabulka č. 1 Vlnové délky barev (Dannhoferová, 2012)
- Tabulka č. 2 Výsledky prvních deseti vzorku barev
- Tabulka č. 3 Výsledky bílé barvy u prvních deseti vzorků
- Tabulka č. 4 Hodnoty vzorků z lichých stran barevného vzorníku CMYK BASIC při ve světle zářivky
- Tabulka č. 5 Hodnoty vzorků z lichých stran barevného vzorníku CMYK BASIC při denním osvětlení
- Tabulka č. 6 Rozdíl lichá zářivka
- Tabulka č. 7 Rozdíl při denním světle
- Tabulka č. 8 Hodnoty vzorků ze sudých stran barevného vzorníku CMYK BASIC při ve světle zářivky
- Tabulka č. 9 Hodnoty vzorků ze sudých stran barevného vzorníku CMYK BASIC při denním osvětlení
- Tabulka č. 10 Rozdíl sudá zářivka
- Tabulka č. 11 Rozdíl sudá při denním světle
- Tabulka č. 12 Výsledky v barevném prostoru HSV
- Tabulka č. 13 Hodnoty vzorků z lichých stran barevného vzorníku CMYK BASIC z formátu RAW
- Tabulka č. 14 Hodnoty vzorků ze sudých stran barevného vzorníku CMYK BASIC z formátu RAW
- Tabulka č. 15 Rozdíl lichá RAW
- Tabulka č. 16 Rozdíl sudá RAW

# **SEZNAM PŘÍLOH**

Příloha I. Ukázka práce v programu GIMP

Příloha II. Ukázka práce v programu GIMP pro focení monitoru

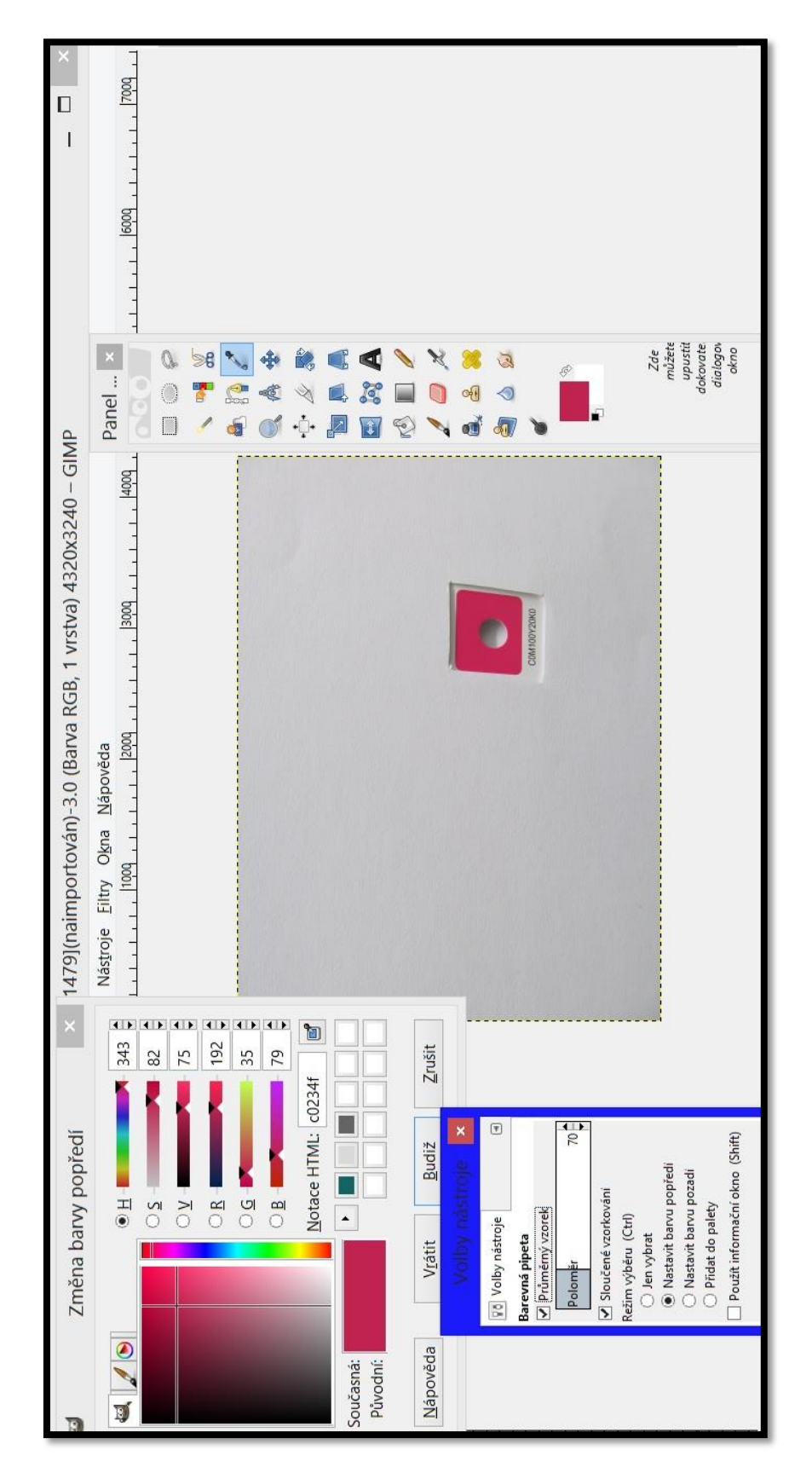

**PŘÍLOHA I: UKÁZKA PRÁCE V PROGRAMU GIMP**

# **PŘÍLOHA II:UKÁZKA PRÁCE V PROGRAMU GIMP PRO FOCENÍ MONITORU**

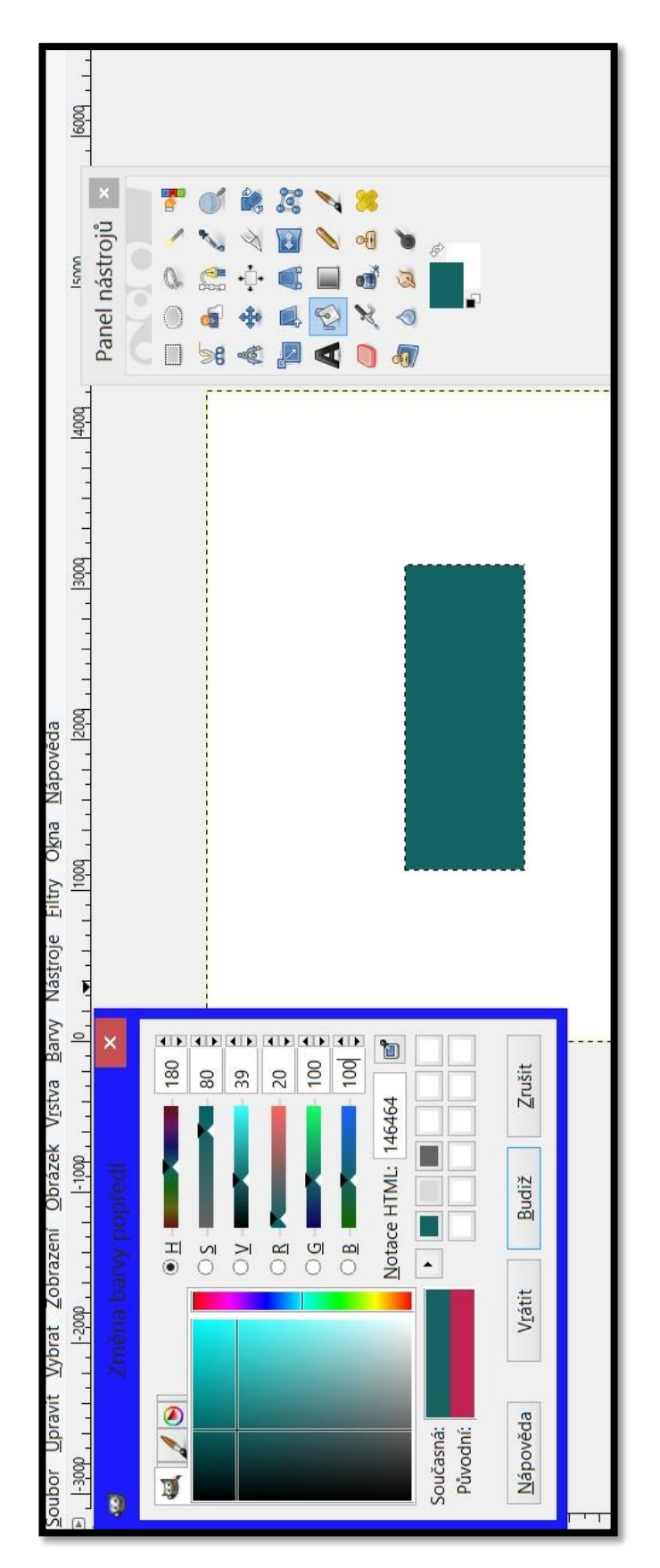